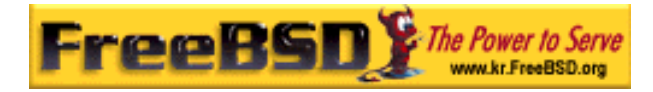

# EreeBSD

Korea FreeBSD Users Group – http://www.kr.FreeBSD.org/

# **Chapter 21 : PPP SLIP**

<sup>이</sup> <sup>영</sup> <sup>옥</sup> *<rick@rickinc.com>* 역*.*   $\langle$ nobreak@kr.FreeBSD.org>

> 원본대조일자 **: 2004** 년 **8** 월 **7** 일 최종수정일자 **: 2005** 년 **3** 월 **8** 일  $: 1.0$

FreeBSD Documentation Project FreeBSD Handbook 2004 8 월 7 자 수정본을 기준으로 합니다. FreeBSD Handbook 지속적으로 갱신되기 때문에, 후에 , CVS Repository 여 . 표지에 원본대조일자는 번역의 되는 오리지날 드북의 수정일

KFUG(Korea FreeBSD Users Group)  $\blacksquare$  The second and  $\blacksquare$   $\blacksquare$   $\bl$ 

를, 종수정 자는 이 문서의 마지막 타냅니다. 그리고 번호는 문서의 갱신

"FreeBSD Handbook" "FreeBSD Documentation Project", "TreeBSD " (Young-oak Lee)"

있도록 시요.

*Copyright © 1995, 1996, 1997, 1998, 1999, 2000, 2001, 2002, 2003, 2004 The FreeBSD Documentation Project.* 

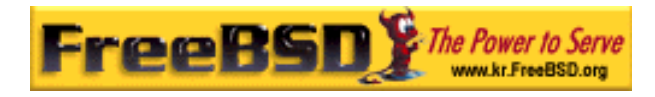

# 21 장 PPP 와 SLIP

# 21.1 개요

FreeBSD 는 컴퓨터를 다른 컴퓨터와 연결하는 다양한 방법을 가지고 있다. 다이얼-업(dialup) 모뎀으로 네트워크나 인터넷에 연결하려면 PPP 나 SLIP 를 사용해야 된다. 이번 장에서는 이런 모뎀 기반 통신 서비스 설정에 대해 자세히 다룬다.

이번 장을 읽고 다음과 같은 사항을 알 수 있다:

- 유저 PPP는 어떻게 설정하는가
- 커널 PPP는 어떻게 설정하는가
- PPPoE(PPP over Ethernet)는 어떻게 설정하는가
- PPPoA (PPP over ATM)는 어떻게 설정하는가
- SLIP 클라이언트와 서버는 어떻게 설정하는가

이번 장을 읽기 전에 아래 사항을 알고 있어야 한다:

- 기본적인 네트워크 용어를 이해하고 있어야 된다.
- 기본적인 다이얼-업 연결과 PPP나 SLIP에 대해 이해하고 있어야 된다.

유저 PPP 와 커널 PPP 의 가장 큰 차이점이 무엇인지 궁금할 것이다. 유저 PPP 프로세스는 커널 보다 userland 에서 데이터를 인바운드(inbound)하고 아웃바운드(outbound) 한다. 커널과 userland 사이의 데이터를 복사하는 것은 노력이 따르지만 더 많은 기능을 수행할 수 있다 – 다양한 PPP 실행. 유저 PPP 는 외부와 통신할 때 tun 장치를 사용하지만 커널 PPP 는 ppp 장치를 사용한다.

Note: 이번 장 전반에 걸쳐 pppd 처럼 다른 PPP 소프트웨어와 구분할 필요가 없다면 유저 PPP 는 단순히 ppp 로 표시한다. 그리고 따로 표시하지 않는다면 이 섹션에서 설명하는 모든 명령은 root 로 실행한다.

# 21.2 유저 PPP 사용

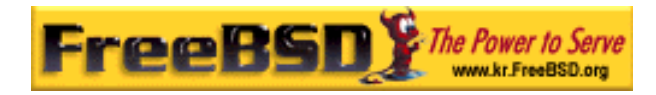

# 21.2.1 유저 PPP

### 21.2.1.1 전제 조건

이문서는 다음과 같은 사항으로 가정한다:

- PPP를 사용하여 연결하는 ISP 계정을 가지고 있다.
- 모뎀이나 다른 장치가 시스템에 설치되어 있고 ISP와 연결할 수 있도록 정확하게 설정되어 있다.
- ISP의 전화번호를 알고 있다.
- 로그인 이름과 패스워드(보통 유닉스 스타일 로그인과 패스워드 또는 PAP나 CHAP 로그인과 패스워드).
- 한 개 또는 한 개 이상의 네임 서버 IP주소. 보통 네임 서버로 사용하도록 ISP에서 두 개의 IP를 받았을 것이다. ISP에서 IP를 주지 않았다면 ppp.conf에서 enable dns 명령을 사용하여 PPP가 네임 서버를 설정하도록 한다. 이 기능은 ISP의 PPP가 DNS 감지(negotiation)를 지원하는가에 따른다.

다음 정보는 ISP 에서 제공 받겠지만 모두 필요한 것은 아니다:

● ISP의 게이트웨이 IP주소. 게이트웨이는 여러분이 연결하는 *default route*로 설정되는 머신이다. 이 정보가 없다면 연결됐을 때 ISP PPP 서버가 정확한 값을 제공하도록 만들 수 있다.

이 IP 번호는 PPP 에 의해 HISADDR 로 참조된다.

- 사용해야 될 넷 마스크. ISP에서 제공하지 않는다면 무난하게 255.255.255.255를 사용할 수 있다.
- ISP에서 고정 IP와 호스트 이름을 제공했다면 입력한다. 그렇지 않으면 적당해 보이는 값을 설정한다.

필요한 정보를 모른다면 없다면 ISP 에 문의한다.

Note: 이 섹션 전반에 걸쳐 보여 주는 많은 예제의 설정파일 내용은 라인에 번호를 부여했다. 이들 번호는 설명을 돕기 위해 부여한 것이므로 실제 파일을 의미하지 않는다. 또한 탭과 공백 문자로 들여 쓰는 것이 중요하다.

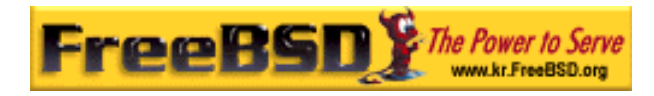

### 21.2.1.2 PPP 장치 노드 생성

일반적인 상황에서 대부분의 유저는 오직 하나의 tun 장치(/dev/tun0)만 필요하다. tun0 는 아래에서 tunN 으로 바뀔 것이다. N 은 여러분의 시스템에 맞는 유닛 번호다.

devfs(5)가 활성화되지 않은 FreeBSD(FreeBSD 4.X 와 이전 버전)는 tun0 장치가 있는지 확인해야 된다(devfs(5)가 활성화되었다면 요청에 의해 장치 노드가 생성되기 때문에 확인할 필요는 없다).

tun0 장치가 정확하게 설정되었는지 확인하는 가장 쉬운 방법은 장치를 다시 만드는 것이다. 장치를 다시 만들기 위해 다음 명령을 따른다:

# cd /dev

# sh MAKEDEV tun0

커널에 16 개의 터널 장치가 필요하면 다음 명령을 사용하여 생성한다:

 $#$  cd /dev # sh MAKEDEV tun15

### 21.2.1.3 자동 PPP 설정

ppp 와 pppd(커널 레벨의 PPP 기능)는 /etc/ppp 디렉터리에 있는 설정파일을 사용한다. 유저 ppp 예제는 /usr/share/examples/ppp/에서 찾을 수 있다.

ppp 를 설정할 때 수정해야 될 파일들은 요구 사항에 따라 다르다. 설정할 것은 ISP 가 고정 IP 를(다시 말해 IP 주소 하나를 주어서 항상 이 IP 만 사용한다) 할당하는지 유동 IP 를(다시 말해 ISP 에 연결할 때마다 IP 주소가 바뀐다) 할당하는지에 따라 다르다.

# [PPP 설정]

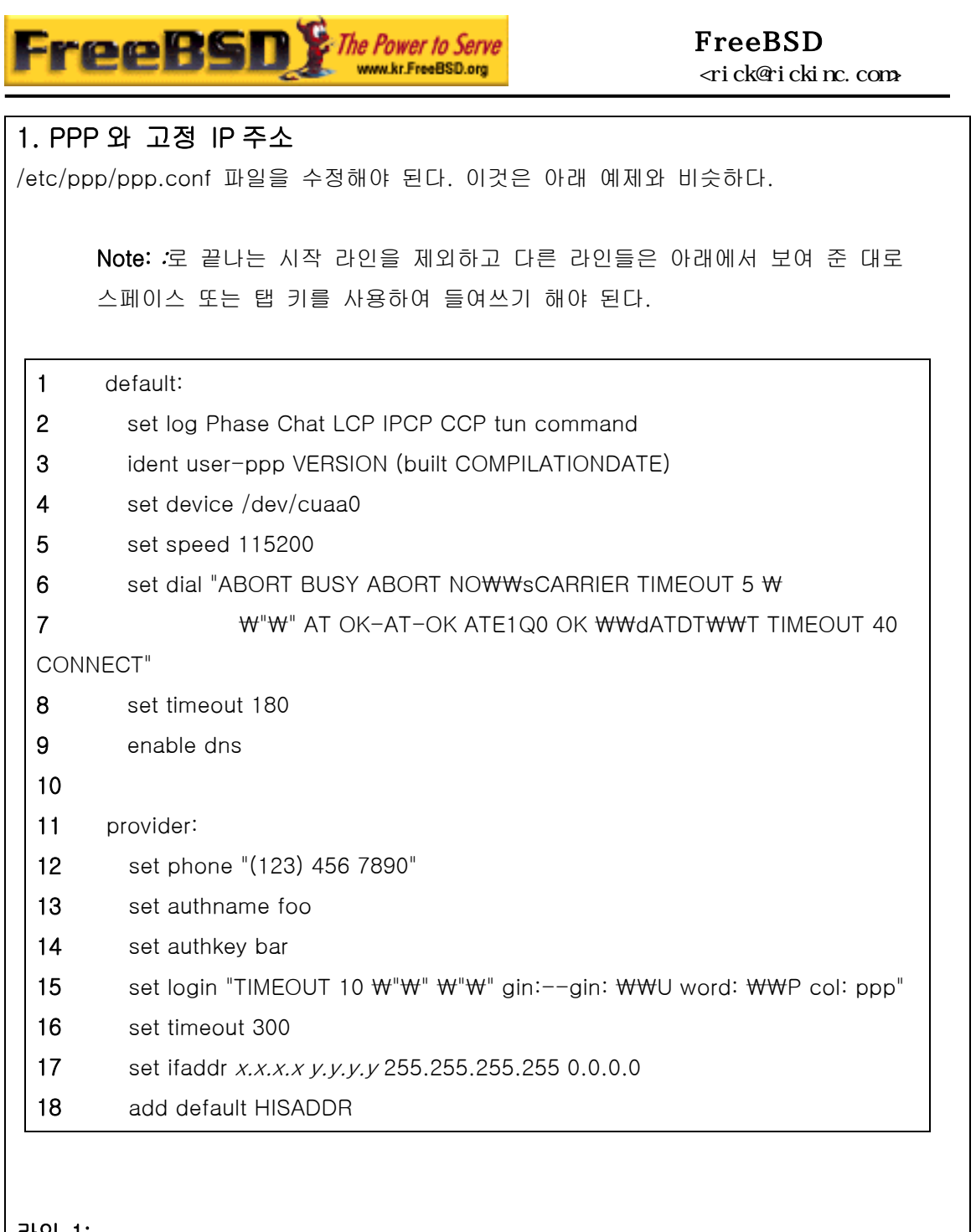

#### 라인 1:

default 엔트리 확인. 이 엔트리의 명령은 ppp 가 동작할 때 자동으로 실행된다.

#### 라인 2:

로그인 매개변수 활성화. 설정이 정확하게 동작하면 너무 큰 로그 파일을 만들지 않도록 이 라인이 메시지를 요약한다.

#### set log phase tun

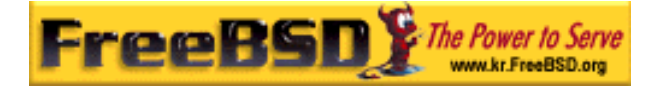

#### 라인 3:

PPP 가 peer 에게 어떻게 인증을 받을 수 있는지 지시한다. 교신과 링크 설정에 문제가 생기면 PPP 는 직접 peer 에게 인증을 받고 peer 관리자가 이런 문제를 조사할 때 유용한 정보를 제공한다.

#### 라인 4:

모뎀이 접속하고 있는 장치를 확인한다. COM1 은 /dev/cuaa0 이고 COM2 는 /dev/cuaa1 이다.

#### 라인 5:

연결하려는 속도를 설정한다. 115200 이 동작하지 않으면(새로운 모뎀에서 논리적인 이유로) 38400 을 사용해 본다.

#### 라인 6 & 7:

다이얼 문자열. 유저 PPP 는 chat(8) 프로그램과 비슷한 expect/send 구문을 사용한다. 이 언어의 특성에 대한 더 많은 정보는 매뉴얼 페이지를 참고한다.

이 명령은 읽기 쉽게 다음 라인에서 계속된다. ppp.conf 의 명령은 라인의 마지막 문자가 "₩" 문자이면 다음 라인으로 계속된다.

#### 라인 8:

링크의 idle 타임아웃을 설정한다. 180 초가 기본값이기 때문에 이 라인은 상당히 직선적이다.

#### 라인 9:

로컬 리졸버 설정을 peer 가 확인하도록 PPP 가 요청하도록 지시한다. 로컬 네임서버를 운용 중이라면 이 라인을 주석처리 하거나 삭제한다.

#### 라인 10:

읽기 쉽도록 빈 라인이다. 빈 라인은 PPP 가 무시한다.

#### 라인 11:

"provider"라고 부르는 라인은 provider 엔트리를 확인한다. 이곳을 ISP 이름으로 변경할 수 있기 때문에 연결을 시작하기 위해 나중에 *load ISP* 를 사용할 수 있다.

라인 12:

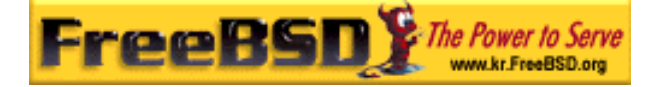

이 공급자의 전화번호를 설정한다. 여러 개의 전화번호는 콜론(:)이나 파이프 문자(|)로 나눠서 지정한다. 이 분리 방법의 차이는 ppp(8)에 나와있다. 요약 해보면 번호를 교대로 사용하려면 콜론(:)을 사용한다. 첫 번째 번호를 처음으로 사용하고 첫 번째 번호가 실패해서 다른 번호를 사용하려면 파이프 문자를 사용한다. 위에서 본 것처럼 전체 전화번호를 설정하려면 인용부호를 사용한다. 전화번호에서 공백으로 들여쓰기를 했다면 인용부호(")로 둘러싸야 한다.

#### 라인 13 & 14:

유저 이름과 패스워드 확인. 유닉스 스타일 로그인 프롬프트를 사용하여 연결할 때 이런 값은 set login 명령에 ₩U 와 ₩P 변수로 참조된다. PAP 나 CHAP 로 연결하여 인증할 때 이런 값이 사용된다.

#### 라인 15:

PAP 나 CHAP 를 사용한다면 여기서 로그인할 수 없기 때문에 이 라인을 주석처리 하거나 삭제한다. 더 자세한 사항은 PAP 와 CHAP 인증을 참고한다.

로그인 문자열은 다이얼 문자열과 같은 chat 와 비슷한 구문이다. 이 예제에서 이 문자열은 다음과 같은 로그인 세션을 가진 유저를 위해 동작한다:

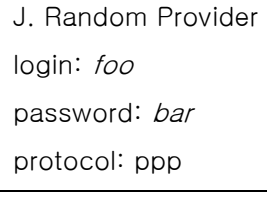

필요에 따라 이 스크립트를 수정한다. 처음으로 이 스크립트를 작성할 때 "chat" 로그를 활성화해서 대화가 제대로 되는지 확인할 수 있다.

#### 라인 16:

연결의 기본 idle 타임아웃(초단위로)을 설정한다. 여기서 연결은 동작이 없이 300 초가 지나면 자동으로 끊어진다. 타임아웃을 원치 않으면 이 값을 0 으로 설정하거나 –ddial 명령 라인으로 변경한다.

#### 라인 17:

인터페이스 주소 설정. 문자열 x.x.x.x 는 ISP 에서 공급하는 IP 주소로 변경한다. 문자열 y.y.y.y 은 ISP 의 게이트웨이(여러분이 연결하는 머신) IP 주소로 변경한다. ISP 에서 게이트웨이 주소를 제공하지 않았다면 10.0.0.2/0 을 사용한다. "추측해서"

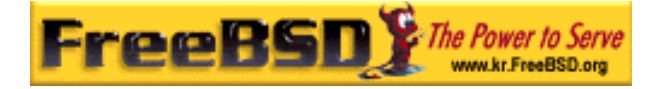

주소를 사용해야 된다면 유동 IP 주소를 사용한 PPP 에서 지시한대로 /etc/ppp/ppp.linkup 에 엔트리를 생성한다. 이 라인이 생략됐다면 PPP 는 -auto 모드로 동작하지 않는다.

#### 라인 18:

기본 경로로 ISP 의 게이트웨이를 추가한다. 특수한 단어 *HISADDR* 은 라인 9 에서 지정한 게이트웨이 주소로 대체된다. 9 라인 이후에 이 라인이 없으면 HISADDR 은 초기화되지 않기 때문에 중요하다.

ppp 를 -auto 로 사용하지 않으려면 이 라인을 ppp.linkup 파일로 이동시킨다.

고정 IP 로 ppp 가 –auto 모드에서 동작하면 연결하기 전에 라우팅 테이블 엔트리가 정확하게 설정되기 때문에 ppp.linkup 에 엔트리를 추가할 필요가 없다. 그러나 연결 후에 프로그램을 실행하기 위해 엔트리를 생성할 수 있다. 이것은 나중에 센드메일 예제에서 설명한다.

예제 설정파일은 /usr/share/examples/ppp/ 디렉터리에서 찾을 수 있다.

#### 2. PPP 와 유동 IP 주소

인터넷 서비스 공급자가 고정 IP 주소를 할당하지 않는다면 로컬과 원격 주소 감지(negotiate)에 ppp 를 설정할 수 있다. "추측한" IP 주소를 설정하여 연결 후에 ppp 가 IP 설정 프로토콜(IPCP)을 사용하여 정확하게 설정하도록 한다. ppp.conf 설정은 고정 IP 를 사용한 PPP 와 같으므로 다음과 같이 변경한다:

#### 17 set ifaddr 10.0.0.1/0 10.0.0.2/0 255.255.255.255

레퍼런스이기 때문에 역시 라인 번호를 포함하지 않는다. 최소한 한 칸 이상의 공백으로 들여 쓰기 해야 된다.

라인 17:

/ 문자 이후의 숫자는 ppp 가 사용하려는 주소비트 번호다. 상황에 맞게 정확한 IP 주소를 사용하려고 하겠지만 위의 예제는 항상 동작한다.

마지막 인자(0.0.0.0)는 PPP 에게 10.0.0.1 이 아닌 0.0.0.0 을 사용하여 교신을 시작하도록 하고 어떤 ISP 들에게 필요하다. PPP 가 -auto 모드에서 초기 경로를

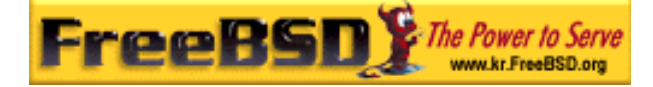

설정하지 못하므로 set ifaddr 명령의 첫 번째 인자로 0.0.0.0 을 지정하지 않는다.

-auto 모드에서 사용하지 않는다면 연결이 된 후에 사용되는 /etc/ppp/ppp.linkup 에 엔트리를 생성해야 된다. 여기서 ppp 가 인터페이스 주소에 할당되면 이제 라우팅 테이블 엔트리를 추가하는 것도 가능하다:

#### 1 provider:

#### 2 add default HISADDR

#### 라인 1:

연결을 설정할 때 ppp 는 다음과 같은 규정에 따라 ppp.linkup 에서 엔트리를 찾는다: 첫째 ppp.conf 에 사용한 라벨과 같은 대응되는 라벨이 있는지 찾는다. 검색에 실패하면 게이트웨이 IP 주소 엔트리를 찾는다. 이 엔트리는 4 개의 8 진수 IP 스타일 라벨이다. 그래도 엔트리를 찾지 못하면 MYADDR 엔트리를 찾는다.

#### 라인 2:

이 라인은 HISADDR 가 지정하는 경로를 기본 경로로 추가하도록 ppp 에게 지시한다. HISADDR 은 IPCP 에서 결정된 게이트웨이 IP 주소로 대체된다.

더 자세한 예제는 파일 /usr/share/examples/ppp/ppp.conf.sample 과 /usr/share/examples/ppp/ppp.linkup.sample 에서 pmdemand 엔트리를 본다.

#### 3. 입력 콜 받기

LAN 에 연결된 머신에서 입력 콜을 받도록 ppp 를 설정할 때 패킷을 LAN 으로 포워드 할 것인지 결정해야 된다. 포워드 하겠다면 LAN 서브넷의 IP 주소를 peer 에게 할당하고 /etc/ppp/ppp.conf 파일에서 enable proxy 명령을 사용한다. 또한 /etc/rc.conf 파일에 다음 내용이 있는지 확인한다:

#### gateway\_enable="YES"

#### 4. 어떤 getty 인가?

FreeBSD 를 다이얼-업 서비스로 설정하기 섹션에서 getty(8)를 사용한 다이얼-업 서비스 활성화를 설명한다.

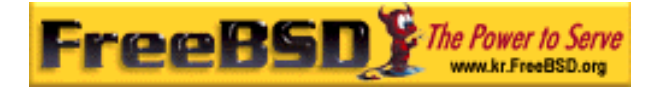

또 다른 getty는 다이얼-업을 위해 개선된 버전인 mgetty[\(http://www.leo.org/~doering/mgetty/index.html](http://www.leo.org/~doering/mgetty/index.html))다.

mgetty 를 사용하는 장점은 mgetty 가 모뎀과 활발히 통신한다. 이 의미는 /etc/ttys 에서 포트가 꺼져있다면 모뎀은 응답하지 않는다.

최근 mgetty 버전(0.99 배타 버전부터)은 클라이언트 스크립트가 서버에 접근하는 횟수를 줄일 수 있도록 ppp 흐름을 자동으로 감지한다.

mgetty 에 대한 더 많은 정보는 Mgetty 와 Autoppp 를 참고한다.

#### 5. ppp 퍼미션

ppp 명령은 보통 root 유저에서 실행한다. 그러나 아래에서 설명하듯이 ppp 를 서버 모드에서 일반 유저로 실행하려면 /etc/group 의 network 그룹에 유저를 추가하여 ppp 를 실행할 수 있는 권한을 할당한다.

그리고 allow 명령으로 유저들이 설정파일에서 하나 이상의 섹션에 접근할 수 있도록 해야 된다:

allow users fred mary

이 명령이 default 섹션에서 사용된다면 지정된 유저가 모든 것에 접근할 수 있다.

### 6. 유동 IP 유저를 위한 PPP 쉘

다음 내용으로 /etc/ppp/ppp-shell 파일을 만든다:

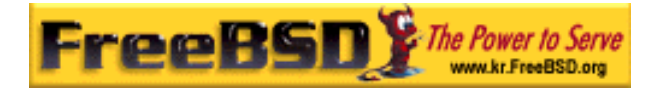

#!/bin/sh IDENT=`echo \$0 | sed -e 's/^.\*-₩(.\*₩)\$/₩1/'` CALLEDAS="\$IDENT" TTY=`tty`

if  $[x$IDENT = xdialup]$ ; then IDENT=`basename \$TTY`

fi

echo "PPP for \$CALLEDAS on \$TTY" echo "Starting PPP for \$IDENT"

exec /usr/sbin/ppp -direct \$IDENT

이 스크립트는 실행할 수 있어야 되고 다음 명령으로 ppp-dialup 이라는 심볼릭 링크를 만든다:

#### # ln -s ppp-shell /etc/ppp/ppp-dialup

그리고 모든 다이얼-업 유저 쉘로 이 스크립트를 이용한다. 다음은 /etc/password 에서 pchilds 라는(직접 패스워드 파일을 수정하지 않고 vipw 를 사용한다) 유저의 다이얼-업 PPP 예제다.

pchilds:\*:1011:300:Peter Childs PPP:/home/ppp:/etc/ppp/ppp-dialup

다음과 같이 누구나 읽을 수 있는 0 바이트 파일을 가진 /home/ppp 디렉터리를 생성한다:

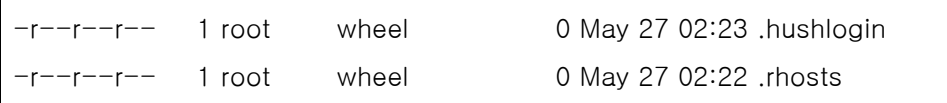

### 7. 고정 IP 유저를 위한 PPP 쉘

위에서처럼 ppp-shell 파일을 생성하고 고정 IP 를 할당 받은 각 계정의 ppp-shell 로 심볼릭 링크를 생성한다.

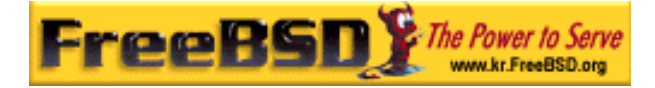

예를 들어 fred, sam 과 mary 3 명의 다이얼-업 고객이 있고 C 클래스 네트워크를 할당하려면 다음과 같이 입력한다:

# ln -s /etc/ppp/ppp-shell /etc/ppp/ppp-fred # ln -s /etc/ppp/ppp-shell /etc/ppp/ppp-sam # ln -s /etc/ppp/ppp-shell /etc/ppp/ppp-mary

이러한 유저들의 다이얼-업 계정 쉘을 위에서 생성한 심볼릭 링크로 설정한다(예를 들면 mary 의 쉘은 /etc/ppp/ppp-mary 다).

#### 8. 유동 IP 유저를 위한 ppp.conf 설정

/etc/ppp/ppp.conf 파일에 다음과 같은 라인이 필요하다:

default:

 set debug phase lcp chat set timeout 0

ttyd0:

 set ifaddr 203.14.100.1 203.14.100.20 255.255.255.255 enable proxy

ttyd1:

 set ifaddr 203.14.100.1 203.14.100.21 255.255.255.255 enable proxy

Note: 들여쓰기가 중요하다.

default: 섹션이 각 섹션에 로드 된다. /etc/ttys 에서 활성화시킨 각 다이얼-업 연결에 위의 ttyd0:와 비슷한 엔트리를 생성해야 된다. 각 라인은 유동 IP 유저를 위한 IP 주소 풀(pool)에서 유일한 IP 주소를 받아야 된다.

### 9. 고정 IP 유저를 위한 ppp.conf 설정

위의 샘플 /usr/share/examples/ppp/ppp.conf 의 내용에 따라 각각의 고정 IP 가 할당된 다이얼-업 유저에게 섹션을 추가해야 된다. fred, sam 과 mary 예제로 계속 설명한다.

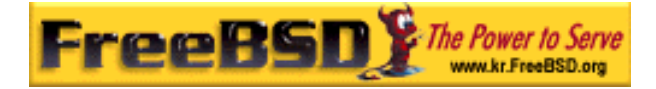

fred:

set ifaddr 203.14.100.1 203.14.101.1 255.255.255.255

sam:

set ifaddr 203.14.100.1 203.14.102.1 255.255.255.255

mary:

set ifaddr 203.14.100.1 203.14.103.1 255.255.255.255

필요하다면 /etc/ppp/ppp.linkup 파일에 각 고정 IP 유저에 대한 라우팅 정보도 있어야 된다. 아래 라인은 클라이언트의 ppp 링크를 경유하는 C 클래스 203.14.101.0 네트워크의 경로를 추가한다.

fred:

add 203.14.101.0 netmask 255.255.255.0 HISADDR

sam:

add 203.14.102.0 netmask 255.255.255.0 HISADDR

mary:

add 203.14.103.0 netmask 255.255.255.0 HISADDR

### 10. mgetty 와 AutoPPP

AUTO\_PPP 옵션으로 mgetty 를 설정하고 컴파일하면 PPP 연결의 LCP(종료 패킷을 교환하여 링크를 끊는데 사용된다) 상태를 mgetty 가 감지하고 자동으로 ppp 쉘을 생성한다. 그러나 기본 로그인/패스워드 절차가 없다면 유저는 PAP 나 CHAP 인증을 사용해야 된다.

이 섹션은 유저가 AUTO\_PPP 옵션(v0.99 배타나 이후 버전)으로 mgetty 를 성공적으로 설정, 컴파일하고 설치 했다고 가정한다.

다음 내용이 /usr/local/etc/mgetty+sendfax/login.conf 파일에 필요하다:

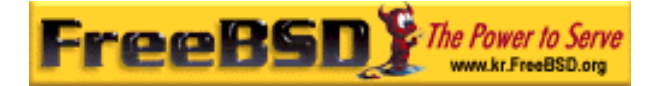

#### /AutoPPP/ - - /etc/ppp/ppp-pap-dialup

이 설정은 감지된 PPP 연결에 mgetty 가 ppp-pap-dialup 스크립트를 실행하도록 한다.

다음 내용이 있는 /etc/ppp/ppp-pap-dialup 파일(이 파일은 실행할 수 있어야 된다)을 생성한다:

#### #!/bin/sh

exec /usr/sbin/ppp -direct pap\$IDENT

/etc/ttys 에서 활성화된 각 다이얼-업을 위해 /etc/ppp/ppp.conf 에 일치하는 엔트리를 생성한다. 이것은 다행히 위에서 정의한 것과 상호 존재한다.

pap:

 enable pap set ifaddr 203.14.100.1 203.14.100.20-203.14.100.40 enable proxy

이 방법으로 로그인한 각 유저는 /etc/ppp/ppp.secret 파일에 유저이름/패스워드가 필요하거나 /etc/password 파일에서 PAP 를 통해 유저가 인증을 받도록 다음 옵션을 추가해야 된다.

#### enable passwdauth

특정 유저에게 고정 IP 를 할당하려면 /etc/ppp/ppp.secret 의 세 번째 인자에 번호를 지정할 수 있다. 예제는 /usr/share/examples/ppp/ppp.secret.sample 를 본다.

#### 11. MS 확장

요청에 따라 DNS 와 NetBIOS 네임 서버 주소를 할당하도록 PPP 를 설정할 수 있다.

PPP 버전 1.x 에서 이렇게 확장하려면 다음 라인을 /etc/ppp/ppp.conf 의 관련 섹션에 추가해야 된다.

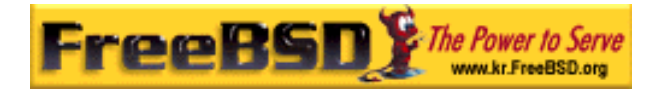

enable msext set ns 203.14.100.1 203.14.100.2 set nbns 203.14.100.5

그리고 PPP 버전 2 이상에서는 다음 내용을 추가한다:

accept dns set dns 203.14.100.1 203.14.100.2 set nbns 203.14.100.5

이 설정은 클라이언트에게 첫 번째와 두 번째 네임서버 주소 그리고 NetBIOS 네임서버 호스트를 알려준다.

버전 2 와 그 이상에서 set dns 라인이 생략됐다면 PPP 는 /etc/resolv.conf 에 있는 네임 서버 주소를 사용한다.

### 12. PAP 와 CHAP 인증

어떤 ISP 는 인증 시스템을 설치해서 여러분의 연결 인증에 PAP 나 CHAP 인증 메커니즘을 사용한다. 이 경우 연결이 되면 ISP 는 login: 프롬프트를 보여주지 안지만 즉시 PPP 통신이 시작된다.

PAP 는 패스워드를 평범한 텍스트로 보내서 CHAP 보다 안전성이 떨어지지만 시리얼 라인을 통해서만 전송하기 때문에 패스워드는 문제가 되지 않는다.

다시 PPP 와 고정 IP 주소 또는 PPP 와 유동 IP 주소 섹션을 참고해서 다음 내용을 수정한다:

13 set authname MyUserName 14 set authkey MyPassword

15 set login

라인 13:

이 라인에 여러분의 PAP/CHAP 유저 이름을 지정한다. MyUserName 에 정확한 값을 입력해야 된다.

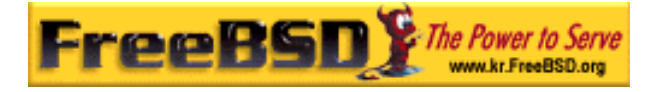

#### 라인 14:

이 라인은 여러분의 PAP/CHAP 패스워드를 지정한다. MyPassWord 에 정확한 값을 입력한다. 정확히 설정하려고 다음과 같은 라인을 추가하려고 하겠지만 기본적으로 PAP 와 CHAP 양쪽에서 허용된다.

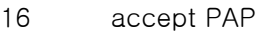

또는

16 accept CHAP

#### 라인 15:

여러분이 PAP 나 CHAP 를 사용한다면 ISP 서버에 보통 로그인하지 않아도 된다. 따라서 "set login"문자열을 비활성 해야 된다.

#### 13. 동작중인 PPP 설정 변경하기

ppp 프로그램이 백그라운드에서 실행되는 동안 ppp 프로그램과 통신하는 것이 가능하지만 적절히 통신할 수 있는 포트가 설정되어 있을 때만 가능하다. 통신할 수 있는 포트를 설정 하려면 설정에 다음 라인을 추가한다:

#### set server /var/run/ppp-tun%d DiagnosticPassword 0177

이것은 PPP 에게 특정 유닉스 도메인 소켓을 주시하고 클라이언트의 접근을 허용하기 전에 명시된 패스워드를 물어보도록 한다. 이름에서 %d는 사용하는 tun 장치 번호로 대체한다.

소켓이 설정되면 스크립트의 pppctl(8) 프로그램을 사용하여 실행중인 프로그램을 조정할 수 있을 것이다.

# 21.2.1.4 PPP 네트워크 주소 변환 기능 사용

PPP 는 커널을 변경할 필요 없이 내부 NAT 를 사용할 수 있는 기능이 있다. 이런 기능은

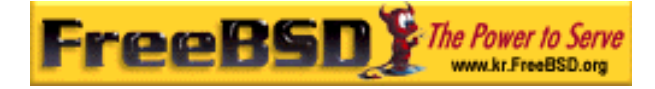

/etc/ppp/ppp.conf 에 다음 라인을 추가하면 활성화될 것이다:

#### nat enable yes

다른 방법으로 PPP NAT 는 명령어 라인 옵션 -nat으로 활성화할 수 있다. 또한 기본적으로 활성화되도록 /etc/rc.conf 에 ppp nat 를 추가할 수 있다.

이 기능을 사용한다면 다음과 같이 입력되는 연결을 포워딩 하거나:

nat port tcp 10.0.0.2:ftp ftp nat port tcp 10.0.0.2:http http

외부의 모든 입력을 막는 /etc/ppp/ppp.conf 에 유용한 옵션을 찾을 수 있을 것이다.

nat deny\_incoming yes

# 21.2.1.5 마지막 시스템 설정

ppp 를 설정하였지만 실행하기 전에 해야 되는 몇 가지가 있다. /etc/rc.conf 파일 수정과 관련된 일이다.

이 파일의 상단에 hostname= 라인을 설정해야 된다 예:

hostname="foo.example.com"

여러분의 ISP 가 고정 IP 주소와 이름을 부여했다면 호스트 이름으로 이 이름이 적절하다.

network interfaces 변수를 본다. 요청에 따라 시스템이 ISP 에 연결하도록 설정하려면 tun0 장치가 리스트에 추가되어 있는지 확인하고 그렇지 않으면 삭제한다.

network\_interfaces="lo0 tun0" ifconfig  $tun0=$ 

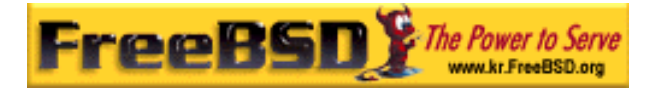

Note: ifconfig\_tun0 변수는 비어 있어야 하고 /etc/start\_if.tun0 라는 파일을 생성해야 된다. 이 파일에는 다음 라인이 필요하다:

ppp -auto mysystem

이 스크립트는 네트워크를 설정할 때 실행되고 자동 모드에서 ppp 데몬이 시작한다. 이 머신이 LAN 의 게이트웨이라면 *-alias* 스위치를 사용할 수 있다. 더 자세한 사항은 매뉴얼 페이지를 참고한다.

/etc/rc.conf 의 다음 라인에서 라우터 프로그램을 NO 로 설정한다:

#### router\_enable="NO"

routed 가 ppp 로부터 생성된 기본 라우팅 테이블 엔트리를 삭제하기 때문에 routed 데몬을 시작하면 안 된다.

sendmail\_flags 라인에 -q 옵션을 포함하지 않는 것도 중요할 수 있다. 그렇지 않으면 sendmail 이 주소를 확인하기 위해 머신이 아이얼-아웃하는 원인이 될 것이다. 다음과 같이 설정할 수 있다:

#### sendmail\_flags="-bd"

이 설정의 단점은 ppp 가 연결될 때마다 다음 명령으로 sendmail 이 메일 큐를 다시 확인하도록 해야 된다:

#### # /usr/sbin/sendmail -q

자동으로 메일 큐를 확인하도록 ppp.linkup 에 !bg 명령을 사용할 수 있다:

- 1 provider:
- 2 delete ALL
- 3 add 0 0 HISADDR
- 4 !bg sendmail -bd -q30m

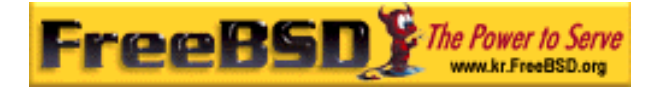

이렇게 하지 않고 SMTP 트래픽을 막도록 "dfilter"를 설정하는 것도 가능하다. 더 자세한 사항은 샘플 파일을 참고한다.

이제 유일하게 남은 것은 머신을 재 부팅하는 일이다.

재 부팅 후 다음 명령을 입력하여 dial provider 로 PPP 세션을 시작하거나:

# ppp

외부와의 통신이 발생할 때(그리고 start\_if.tun0 스크립트를 생성하지 않았다면) ppp 세션이 자동으로 연결되기를 원한다면 다음 명령을 입력한다:

 $#$  ppp -auto provider

### 21.2.1.6 요약

ppp 를 처음 설정할 때 다음 단계를 따라야 한다:

클라이언트 쪽:

- ① tun 장치를 커널에 빌드한다.
- ② /dev 디렉터리에 tunN 장치 파일이 있어야 된다.
- ③ /etc/ppp/ppp.conf에 엔트리를 생성한다. pmdemand 예제는 대부분의 ISP 설정에 적당하다.
- ④ 유동 IP를 가지고 있다면 /etc/ppp/ppp.linkup에 엔트리를 생성한다.
- ⑤ /etc/rc.conf 파일을 업데이트한다.
- ⑥ 전화접속 요청이 필요하면 start\_if.tun0 스크립트를 생성한다.

서버 쪽:

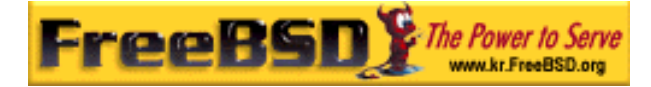

- $(1)$  tun 장치를 커널에 빌드 한다.
- ② tunN 장치 파일을 /dev 디렉터리에서 사용할 수 있어야 한다.
- ③ /etc/passwd(vipw(8) 프로그램을 이용하여)에 엔트리를 생성한다.
- ④ ppp -direct direct-server나 비슷한 명령을 실행하는 프로필을 이 유저의 홈 디렉터리에 생성한다.
- ⑤ /etc/ppp/ppp.conf에 엔트리를 생성한다. direct-server 예제가 적당할 것이다.
- ⑥ /etc/ppp/ppp.linkup에 엔트리를 생성한다.
- ⑦ /etc/rc.conf 파일을 업데이트 한다.

# 21.3 커널 PPP 사용

# 21.3.1 커널 PPP 설정

머신에 PPP 를 설정하기 전에 pppd 가 /usr/sbin 에 있고 /etc/ppp 디렉터리가 있어야 된다.

pppd 는 두 가지 모드로 동작할 수 있다:

- ① "클라이언트" PPP 시리얼 회선이나 모뎀 라인으로 머신을 외부와 연결하기를 원할 것이다.
- ② "서버" 머신이 네트워크에 연결되어 있고 ppp를 사용하여 다른 컴퓨터와의 연결에 사용된다.

두 가지 경우에 옵션 파일을 설정해야 된다(etc/ppp/options 이나 머신에서 한 명 이상의 유저가 PPP 를 사용한다면 ~/.ppprc 를 설정한다).

그리고 원격 호스트에 전화 연결하여 통신할 수 있는 모뎀/시리얼

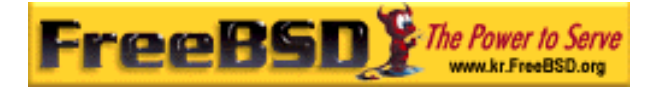

소프트웨어(comms/kermit이 좀더 적합하다)가 필요하다.

# 21.3.2 pppd 클라이언트로 사용

다음 /etc/ppp/options 은 시스코 PPP 라인 터미널 서버에 연결할 때 사용할 수 있을 것이다.

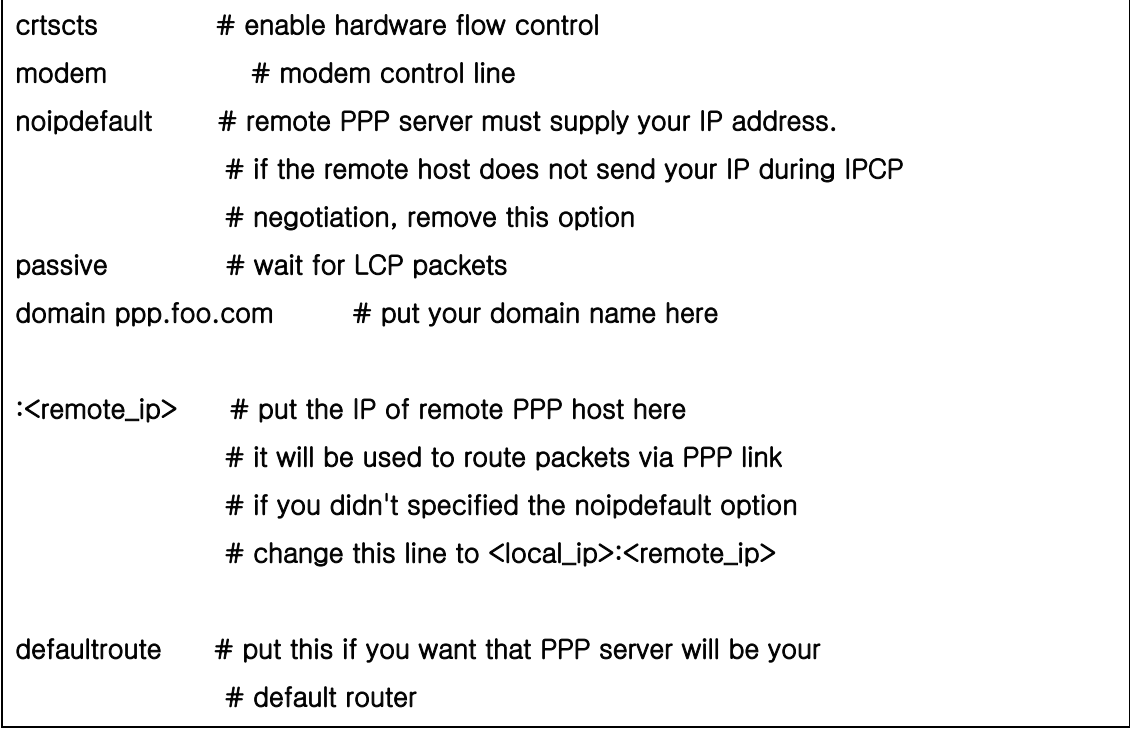

접속은 다음 단계를 따른다:

- ① kermit으로(또는 다른 모뎀 프로그램) 원격 호스트에 전화 연결해서 유저 이름과 패스워드를(또는 원격호스트에 PPP 연결에 필요한) 입력한다.
- ② kermit을 종료한다(접속 상태를 유지하고).
- ③ 다음 명령을 실행한다:

# /usr/src/usr.sbin/pppd.new/pppd /dev/tty01 19200

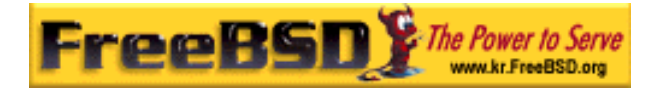

적당한 속도와 장치 이름을 사용한다.

이제 컴퓨터가 PPP 로 접속되었다. 접속이 실패했다면 /etc/ppp/options 파일에 debug 옵션을 추가할 수 있고 문제를 추적하는 메시지를 콘솔에서 체크할 수 있다.

다음의 /etc/ppp/pppup 스크립트는 3 단계 모두 자동으로 수행한다:

```
#!/bin/sh 
ps ax |grep pppd |grep -v grep 
pid=`ps ax |grep pppd |grep -v grep|awk '{print $1;}'` 
if [ "X${pid}" != "X" ] ; then
         echo 'killing pppd, PID=' ${pid} 
         kill ${pid} 
fi 
ps ax |grep kermit |grep -v grep 
pid=`ps ax |grep kermit |grep -v grep|awk '{print $1;}'` 
if [ "X$\{pid\}" != "X" ] ; then
         echo 'killing kermit, PID=' ${pid} 
        kill -9 $\{pid\}fi 
ifconfig ppp0 down 
ifconfig ppp0 delete 
kermit -y /etc/ppp/kermit.dial 
pppd /dev/tty01 19200
```
/etc/ppp/kermit.dial 은 전화 연결해서 원격 호스트에 필요한 모든 인증을 받는 kermit 스크립트다(이와 같은 예제 스크립트는 이 문서의 마지막에 있다)

PPP 라인을 끊기 위해 다음 /etc/ppp/pppdown 스크립트를 사용한다:

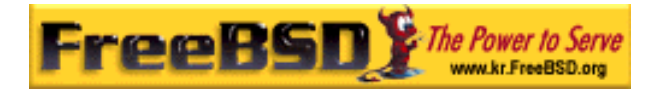

```
#!/bin/sh 
pid=`ps ax |grep pppd |grep -v grep|awk '{print $1;}'` 
if [X\[pid] := "X" ]; then
         echo 'killing pppd, PID=' ${pid} 
        kill -TERM ${pid}
fi 
ps ax |grep kermit |grep -v grep 
pid=`ps ax |grep kermit |grep -v grep|awk '{print $1;}'`
if [ "X${pid}" != "X" ] ; then
         echo 'killing kermit, PID=' ${pid} 
        kill -9 ${pid}fi 
/sbin/ifconfig ppp0 down 
/sbin/ifconfig ppp0 delete 
kermit -y /etc/ppp/kermit.hup 
/etc/ppp/ppptest
```
다음과 비슷한 /usr/etc/ppp/ppptest 를 실행하여 PPP 가 아직 동작 중인지 체크한다:

```
#!/bin/sh 
pid=`ps ax| grep pppd |grep -v grep|awk '{print $1;}'`
if [X$[pid] := "X"]; then
         echo 'pppd running: PID=' ${pid-NONE} 
else 
         echo 'No pppd running.' 
fi 
set -x 
netstat -n -I ppp0 
ifconfig ppp0
```
모뎀을 정지시키려면 다음 내용이 있는 /etc/ppp/kermit.hup 을 실행한다:

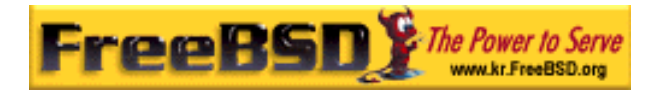

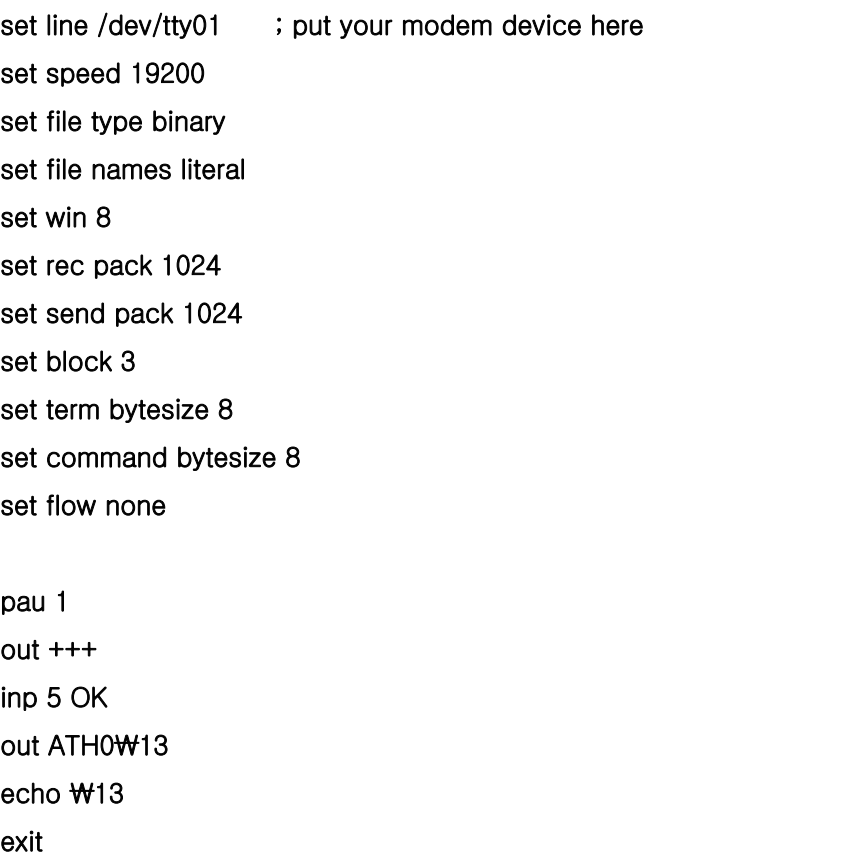

여기 kermit 대신 chat 을 사용한 다른 방법이 있다.

다음 두 개의 파일이 pppd 에 접속하는데 충분하다.

/etc/ppp/options:

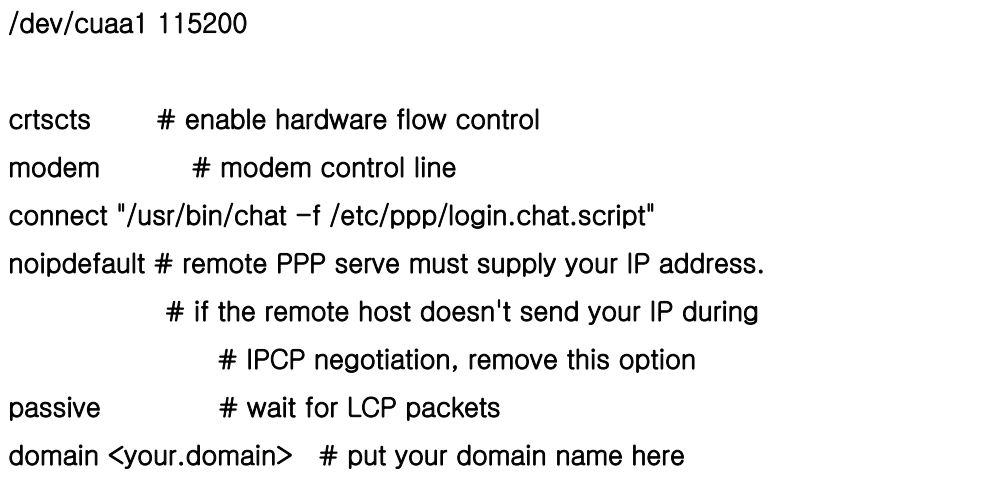

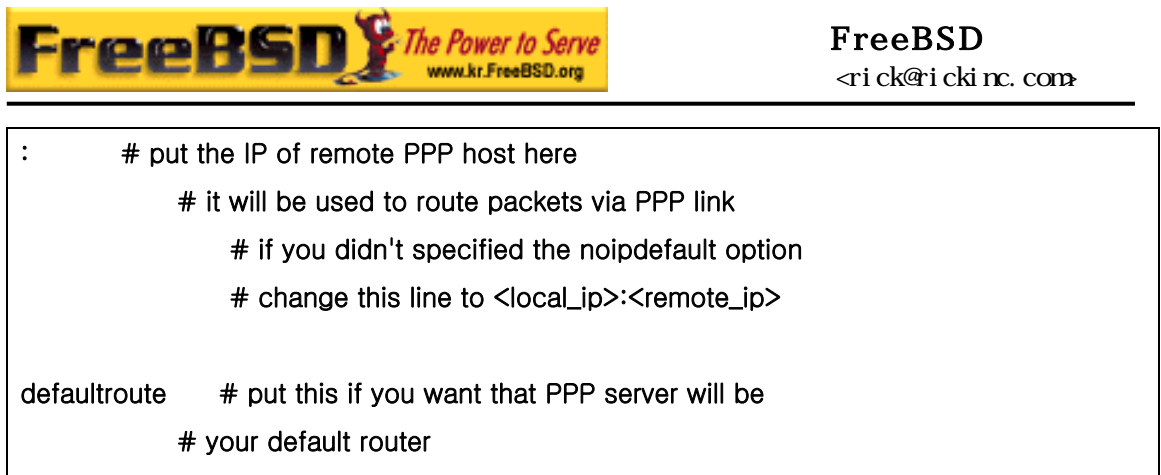

/etc/ppp/login.chat.script:

Note: 다음은 한 라인이다.

### ABORT BUSY ABORT 'NO CARRIER' "" AT OK ATDT<phone.number> CONNECT "" TIMEOUT 10 ogin:-₩₩r-ogin: <login-id> TIMEOUT 5 sword: <password>

이 스크립트들을 정확히 수정해서 설치하고 이제 필요한 것은 다음과 같이 pppd 를 실행한다:

# pppd

# 21.3.3 pppd 서버로 사용

/etc/ppp/options 은 다음 내용과 비슷한 내용을 가지고 있다:

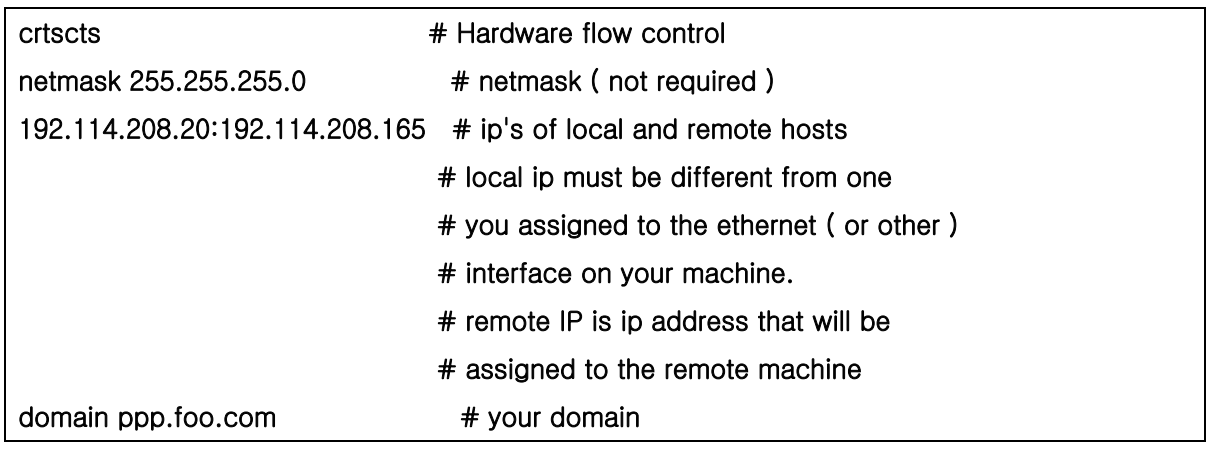

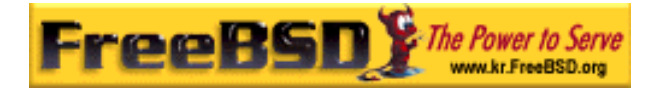

passive  $\#$  wait for LCP

```
modem # modem line
```
다음 /etc/ppp/pppserv 스크립트는 pppd 를 서버로 동작하게 한다:

```
#!/bin/sh 
ps ax |grep pppd |grep -v grep 
pid=`ps ax |grep pppd |grep -v grep|awk '{print $1;}'` 
if \lceil "X${pid}" != "X" \rceil ; then
          echo 'killing pppd, PID=' ${pid} 
          kill ${pid} 
fi 
ps ax |grep kermit |grep -v grep 
pid=`ps ax |grep kermit |grep -v grep|awk '{print $1;}'` 
if [ "X${pid}" != "X" ] ; then 
          echo 'killing kermit, PID=' ${pid} 
         kill -9 ${pid}fi 
# reset ppp interface 
ifconfig ppp0 down 
ifconfig ppp0 delete 
# enable autoanswer mode 
kermit -y /etc/ppp/kermit.ans 
# run ppp 
pppd /dev/tty01 19200
```
서버를 정지 시킬 때 /etc/ppp/pppservdown 스크립트를 사용한다:

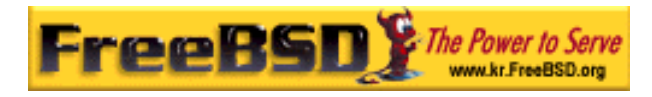

#!/bin/sh ps ax |grep pppd |grep -v grep pid=`ps ax |grep pppd |grep -v grep|awk '{print \$1;}'` if  $[$  "X\${pid}" != "X" ] ; then echo 'killing pppd, PID=' \${pid} kill \${pid} fi ps ax |grep kermit |grep -v grep pid=`ps ax |grep kermit |grep -v grep|awk '{print \$1;}'` if  $[$  "X\${pid}" != "X" ] ; then echo 'killing kermit, PID=' \${pid}  $kill -9$  \$ ${pid}$ fi ifconfig ppp0 down ifconfig ppp0 delete kermit -y /etc/ppp/kermit.noans

다음 kermit 스크립트(/etc/ppp/kermit.ans)는 모뎀의 자동응답 모드를 활성/비활성 한다:

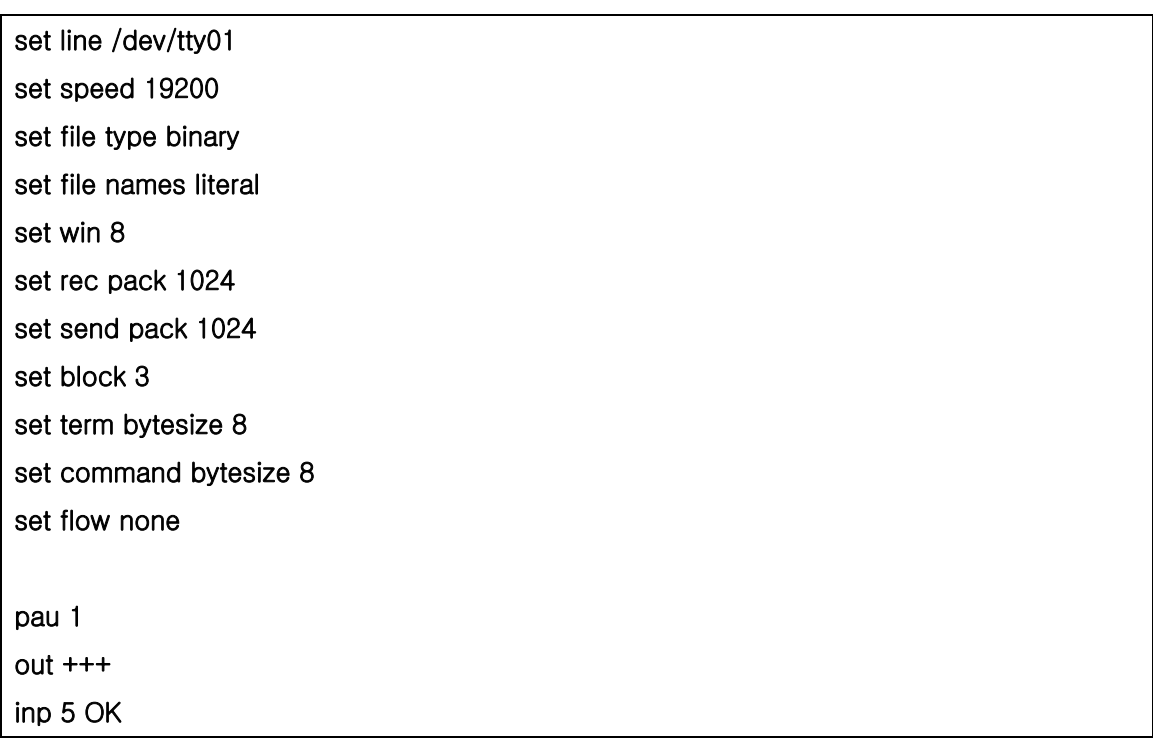

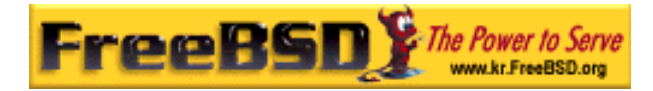

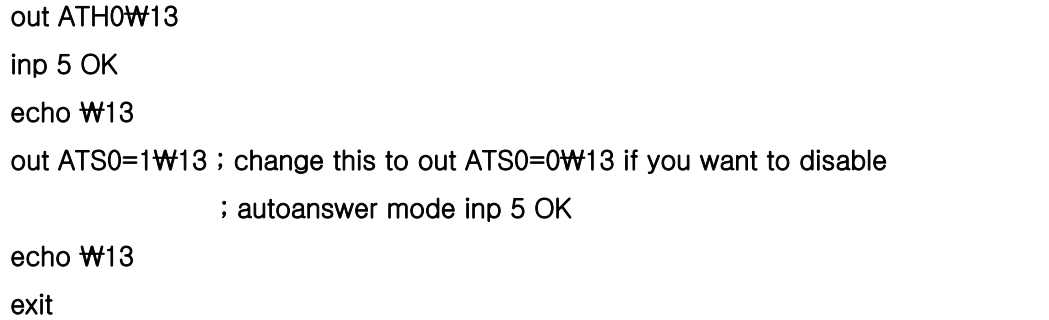

/etc/ppp/kermit.dial 스크립트는 원격호스트로 전화 연결해서 인증 받는데 사용된다. 이 파일을 필요에 따라 수정해야 된다. 이 스크립트에 로그인 이름과 패스워드를 넣고 모뎀과 원격호스트의 응답에 따라 입력문을 변경해야 된다.

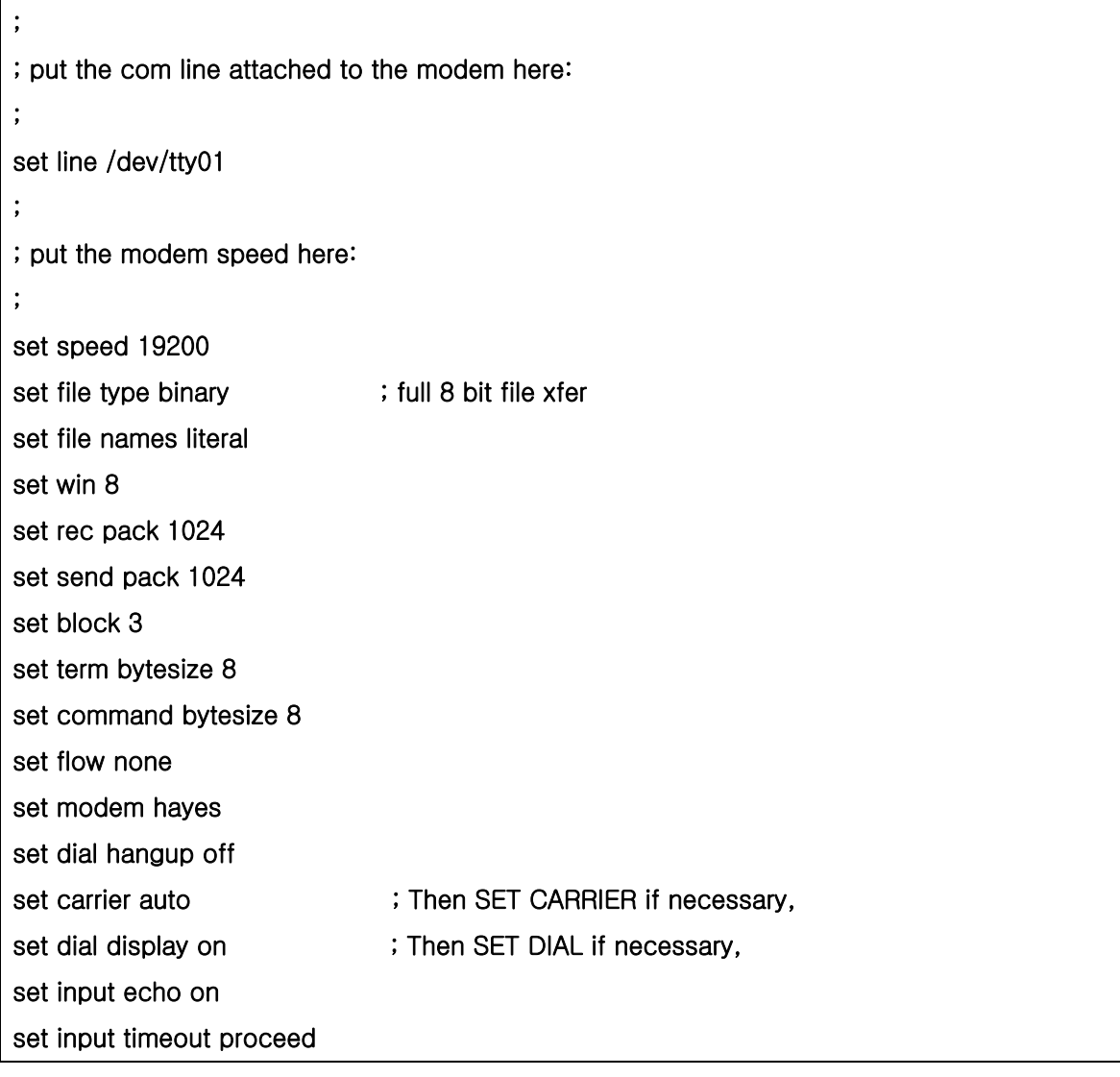

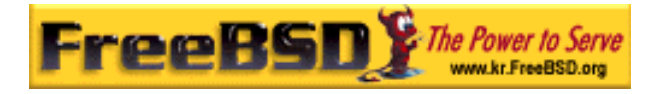

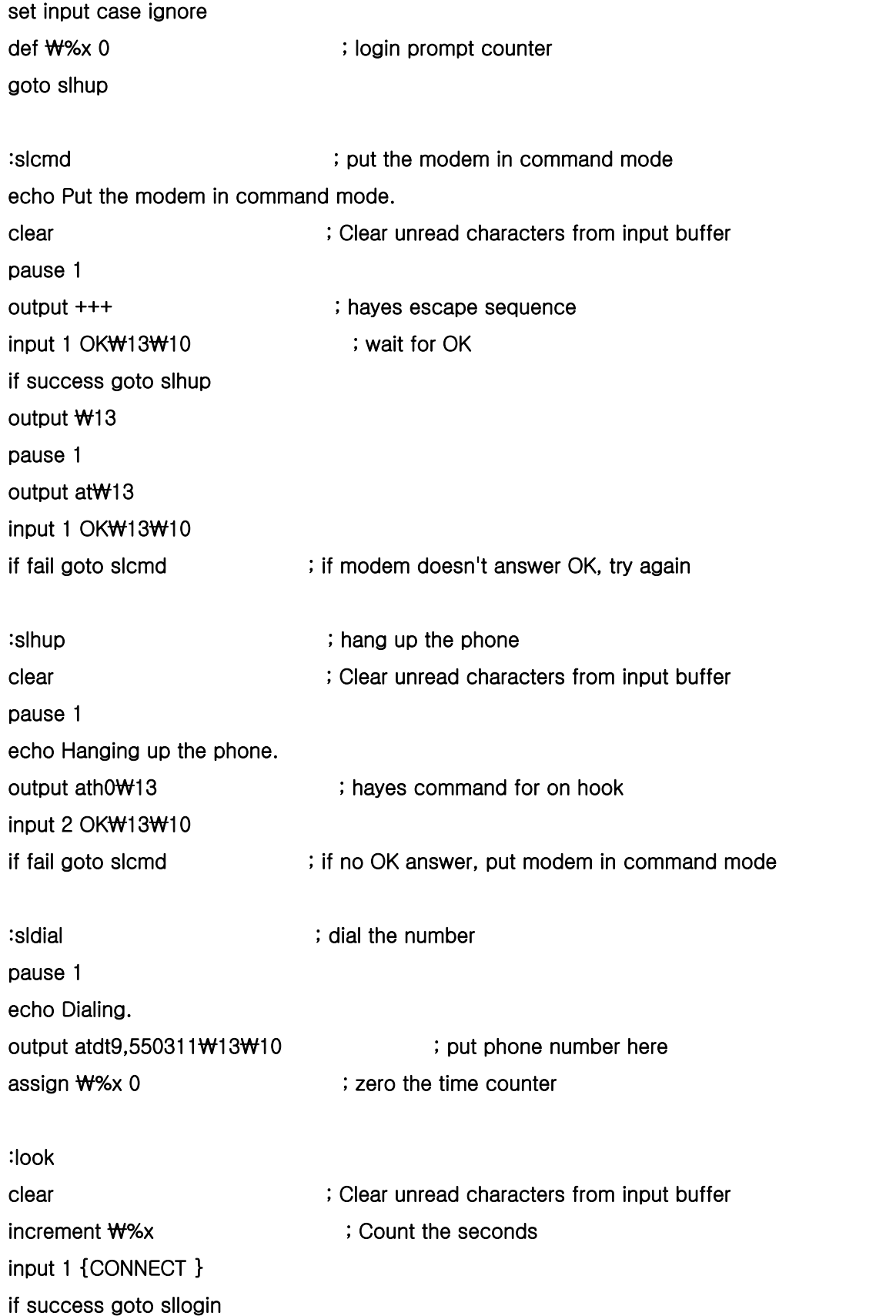

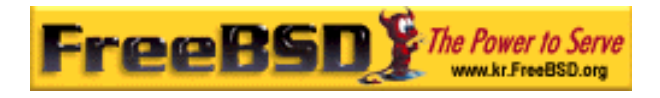

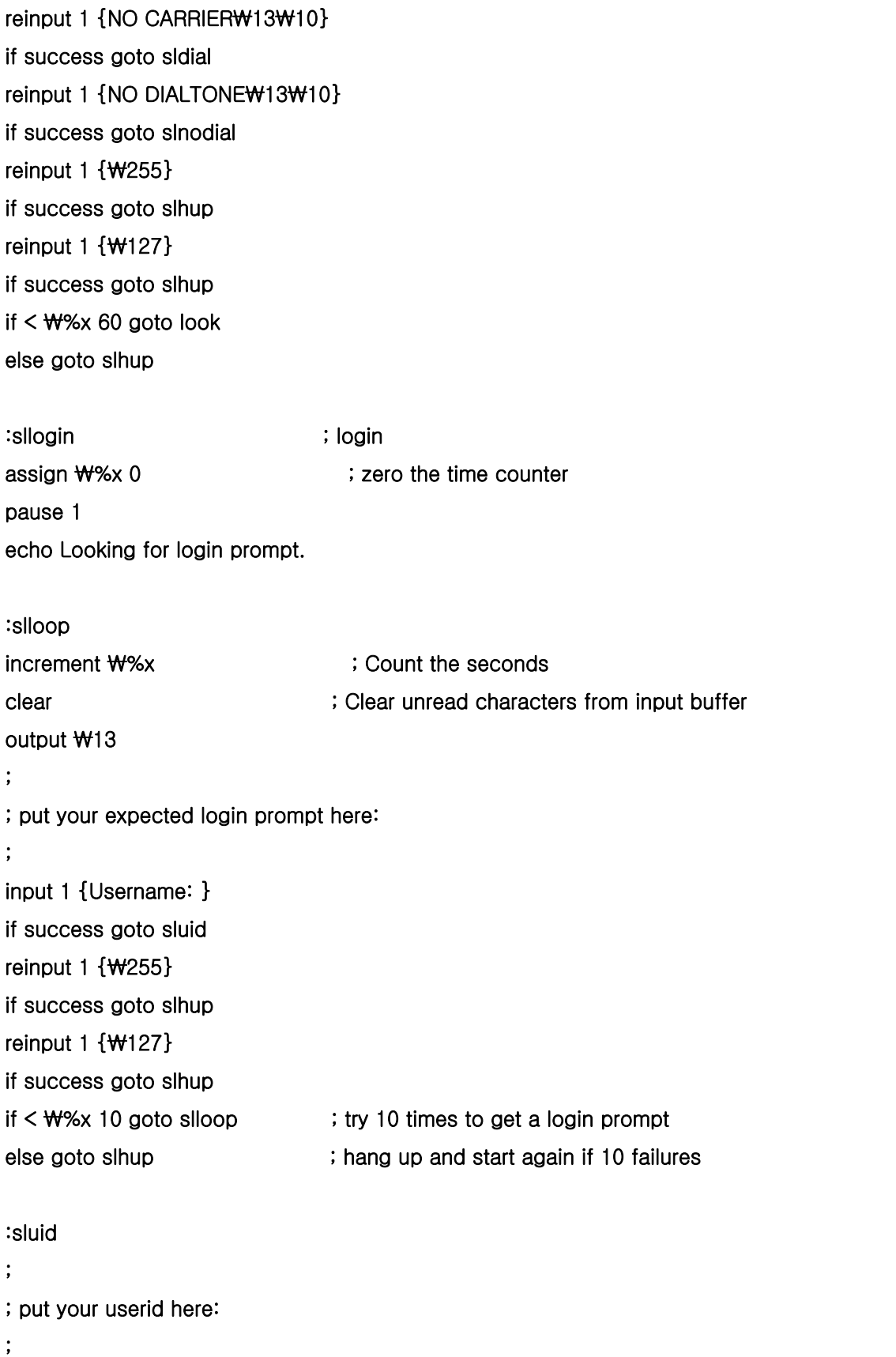

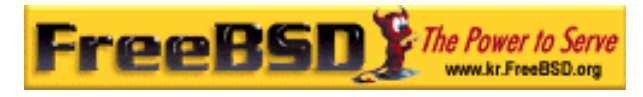

```
output ppp-login₩13 
input 1 {Password: } 
; 
; put your password here: 
; 
output ppp-password₩13 
input 1 {Entering SLIP mode.} 
echo 
quit 
:slnodial 
echo \ty 7No dialtone. Check the telephone line!\ty
exit 1 
; local variables: 
; mode: csh 
; comment-start: "; " 
; comment-start-skip: "; " 
; end:
```
# 21.4 PPP 접속 문제 해결

모뎀을 사용하여 접속할 때 유저가 해결해야 될 여러 가지 문제가 있다. 이 섹션은 발생할 수 있는 몇 가지 문제에 대해 다룬다. 예를 들어 전화접속으로 시스템에 로그인할 때 어떤 프롬프트가 나타나는지 정확히 알고 있어야 될 필요가 있을 것이다. 어떤 ISP 는 ssword 프롬프트를 보여주고 다른 ISP 는 password 를 보여 준다; ppp 스크립트를 정확히 작성하지 않았다면 로그인은 실패한다. ppp 연결을 디버그하는 가장 일반적인 방법은 직접 연결하는 것이다. 다음 정보는 직접 단계적으로 연결을 수행한다.

# 121.4.1 장치 노드 체크

커널을 다시 설정했다면 sio 장치를 다시 확인한다. 커널을 설정하지 않았다면 걱정할 필요가 없다. 단지 다음 명령으로 dmesg 출력에서 모뎀 장치를 체크한다:

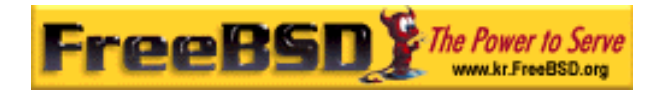

#### #dmesg | grep sio

sio 장치에 관련된 적절한 결과를 보게 되고 이 결과는 우리에게 필요한 COM 포트다. 모뎀이 표준 시리얼 포트처럼 동작한다면 sio1 이나 COM2 에 나열된 것을 보게 된다. 그렇다면 커널을 다시 빌드 할 필요 없이 시리얼 장치를 만들면 된다. /dev 디렉터리로 이동하여 위에서처럼 MAKEDEV 스크립트를 실행하여 시리얼 장치를 만들 수 있다. 이제 다음 명령으로 시스템에 시리얼 장치를 만든다:

#### # sh MAKEDEV cuaa0 cuaa1 cuaa2 cuaa3

DOS 에서 sio 모뎀이 sio1 나 COM2 와 매칭되면 모뎀 장치는 /dev/cuaa1 이 된다.

# 21.4.2 직접 연결

직접 ppp 를 제어하여 인터넷에 연결하는 것은 쉽고 빠르며, 연결을 디버그 하는 가장 좋은 방법으로 ISP 에서 ppp 클라이언트 연결을 어떻게 처리하는지 정보를 얻게 된다. 명령어 라인에서 PPP 를 시작한다. 이곳의 모든 예제에서 PPP 가 동작하는 머신의 호스트 2**1.4.2 직접 연결**<br>직접 ppp 를 제어하여 인터넷에 연결하는 것은 쉽고 빠르며, 연결을 디버그 하는<br>방법으로 ISP 에서 ppp 클라이언트 연결을 어떻게 처리하는지 정보를 얻게 된다.<br>라인에서 PPP 를 시작한다. 이곳의 모든 예제에서 PPP 가 동작하는 머신의 호스트<br>example hppp ppp ppp ppp :

example example ppp ppp to the ppp  $\mathsf{p}$ 

#### # ppp

이제 ppp 가 시작되었다.

ppp ON example> set device /dev/cuaa1

모뎀 장치를 설정하였고 여기서 모뎀 장치는 cuaa1 이다.

ppp ON example> set speed 115200

연결 속도 설정에서 이 경우 115,200 kbps 를 사용한다.

ppp ON example> enable dns

ppp 가 리졸버를 설정할 수 있도록 /etc/resolv.conf 에 네임서버 라인을 추가하도록 한다.

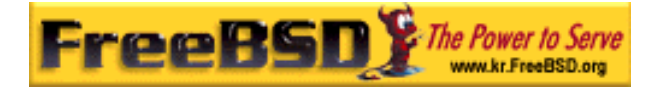

ppp 가 호스트 이름을 결정하지 못했다면 나중에 직접 설정할 수 있다.

ppp ON example> term

"터미널" 모드로 변경하여 직접 모뎀을 제어할 수 있다.

deflink: Entering terminal mode on /dev/cuaa1 type '~h' for help

#### at

# OK

#### atdt 123456789

at 을 사용하여 모뎀을 초기화하고 atdt 와 ISP 번호를 사용하여 전화 걸기를 시작하게 한다.

#### **CONNECT**

연결을 확인하고 하드웨어와 관련 없는 문제가 발생한다면 여기서 문제를 해결할 것이다.

#### ISP Login:myusername

유저 이름을 입력하는 프롬프트에 ISP 가 제공한 유저 이름을 넣고 Enter 를 누른다.

#### ISP Pass:mypassword

패스워드를 입력하는 프롬프트에 ISP 가 제공한 패스워드를 입력한다. FreeBSD 에 로그인 하는 것처럼 패스워드는 나타나지 않는다.

#### Shell or PPP:ppp

ISP 에 따라서 이 프롬프트는 절대 나타나지 않을 수 있다. 여기서 ISP 에게 쉘 사용을 요청하거나 ppp 를 시작할 수 있다. 이 예제에서는 인터넷에 연결하려고 ppp 사용을 선택했다.

Ppp ON example>

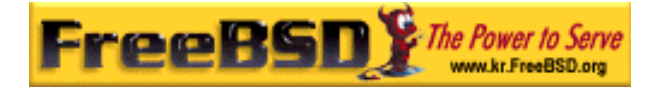

이 예제에서 첫 번째 P 는 대문자임을 주의한다. 성공적으로 ISP 에 연결됐음을 보여준다.

PPp ON example>

성공적으로 ISP 인증을 거쳤고 IP 주소 할당을 기다린다.

PPP ON example>

IP 주소를 받았고 연결은 성공적으로 완료됐다.

PPP ON example>add default HISADDR

현재 peer 만 유일하게 연결되었기 때문에 외부와 연결하기 전에 기본 경로(라우트)를 추가해야 된다. 예전 경로 때문에 기본 경로를 추가하는데 실패했다면 *add* 앞에 ! 문자를 입력할 수 있다. 아니면 실제로 연결하기 전에 이렇게 설정하여 새로운 경로를 적절히 설정할 수 있다.

모든 것이 정상이면 CTRL + z 를 사용하여 백그라운드로 바꿀 수 있는 인터넷 연결이 활성화되고 PPP 가 ppp 로 바뀌면 연결은 끊어진다. 연결 상태를 보여주기 때문에 확인하는데 유용하다. 대문자 P 는 ISP 와 연결되었음을 소문자 p 는 어떤 이유에서건 연결이 끊어진 것을 보여준다. ppp 는 2 가지 상태만 있다.

### 21.4.2.1 디버깅

직접 연결은 했지만 연결이 안된 것처럼 보이면 *set ctsrts off* 로 하드웨어 흐름제어에 사용되는 CTS/RTS 를 끈다. 주된 이유는 데이터를 통신 링크에 보내려고 하면 PPP 가 멈추는 어떤 PPP 터미널 서버에 연결되어 있어서 절대 오지 않는 CTS 나 Clear To Send 신호를 기다리게 된다. 그러나 이 옵션을 사용한다면 끝 단에서 끝 단까지 특정 문자(XON/XOFF 등)를 보낼 때 하드웨어 의존성을 없애기 위해 필요할 수 있는 set accmap 옵션도 사용해야 된다. 이 옵션에 대한 정보와 사용법은 ppp(8) 매뉴얼 페이지를 참고한다.

오래된 모뎀을 가지고 있다면 set parity even 을 사용해야 될 것이다. 패리티가 기본적으로 none 으로 설정되므로 오래된 모뎀과 몇몇 ISP 의 에러 체크에 사용된다.

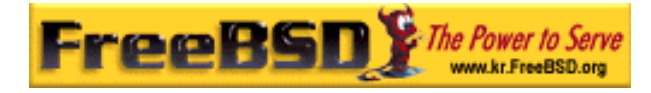

ISP 가 교신을 시작하기 위해 여러분 측의 준비를 기다리는 동안 PPP 는 보통 교신 에러가 있는 명령어 모드를 되돌려 주지 않을 것이다. 여기서 ~p 명령을 사용하면 강제로 ppp 가 설정 정보를 보낸다.

로그인 프롬프트를 보지 못했다면 위의 예제에서 유닉스 스타일의 인증 대신 PAP 나 CHAP 인증을 사용해야 된다. PAP 나 CHAP 를 사용하려면 터미널 모드로 들어가기 전에 PPP 에게 다음 옵션을 추가한다:

ppp ON example> set authname myusername

myusername 은 ISP 에서 할당해준 유저 이름으로 대체한다.

ppp ON example> set authkey *mypassword* 

mypassword 는 ISP 에게 할당 받은 패스워드로 대체한다.

연결은 잘 되었지만 도메인 이름을 찾지 못하는 것처럼 보인다면 IP 주소로 ping(8)을 사용하여 결과를 확인한다. 100% 패킷을 잃어버린다면 대부분 기본 경로를 할당하지 않았을 것이다. 연결되어 있는 동안 옵션 *add default HISADDR* 가 설정되어 있는지 다시 체크한다. IP 주소로 연결할 수 있다면 리졸버 주소가 /etc/resolve.conf 에 추가되지 않았을 것이다. 이 파일은 다음과 비슷하다:

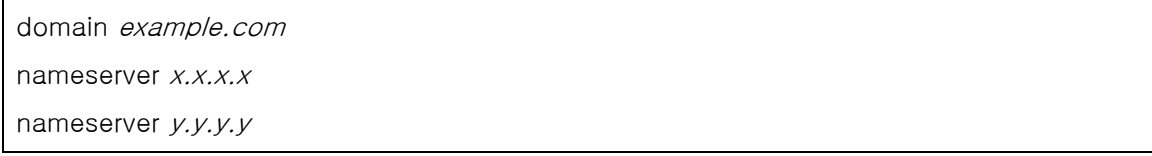

 $x.x.x.x$ 와  $V.V.V$ 는 ISP 의 DNS 서버 IP 주소로 대체한다. 이 정보는 ISP 와 계약할 때 제공받았거나 그렇지 않았을 수 있지만 ISP 와 통화하여 해결한다.

syslog(3)으로 PPP 연결에 로그 기능을 제공할 수 있다. 그냥 다음 라인을 /etc/syslog.conf 에 추가한다:

#### !ppp

\*.\* /var/log/ppp.log

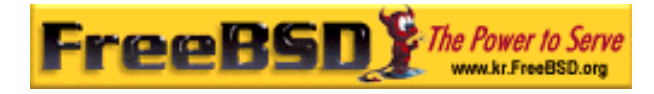

대부분 이 기능이 이미 설정되어 있다.

# 21.5 PPP over Ethernet(PPPoE) 사용

이번 섹션은 PPP over Ethernet(PPPoE)를 어떻게 설정하는지 설명한다.

# 21.5.1 커널 설정

PPPoE 를 위해 특별히 커널을 설정할 필요는 없다. netgraph 지원이 필요하다면 커널에 빌드하지 않고 ppp 를 통해 동적으로 로드 한다.

Netgraph: Netgraph 는 잘 정의된 각각의 태스크를 수행하도록 디자인된 툴들을 조합하여 강력하 고 유연한 네트워킹 기능을 수행하는 in-kernel 네트워킹 서브시스템이다.

# 21.5.2 ppp.conf 설정

여기에 정확히 동작하는 ppp.conf 의 예제가 있다:

default:

set log Phase tun command # you can add more detailed logging if you wish set ifaddr 10.0.0.1/0 10.0.0.2/0

name\_of\_service\_provider: set device PPPoE: xl1 # replace xl1 with your ethernet device set authname YOURLOGINNAME set authkey YOURPASSWORD set dial set login add default HISADDR

# 21.5.3 PPP 실행

**Korea FreeBSD Users Group** - 36 - http://www.kr.FreeBSD.org/  $KFUG$  , the state is not in the state  $\lambda$  in the state  $\lambda$  state  $\lambda$  is not in the state  $\lambda$  in the state  $\lambda$ 

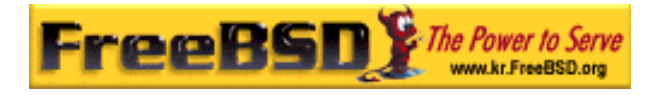

root 에서 다음 명령을 실행한다:

# ppp -ddial name\_of\_service\_provider

# 21.5.4 부팅할 때 PPP 시작하기

다음 내용을 /etc/rc.conf 파일에 추가하다:

ppp\_enable="YES"

ppp\_mode="ddial"

ppp\_nat="YES" # if you want to enable nat for your local network, otherwise NO ppp\_profile="name\_of\_service\_provider"

# 21.5.5 PPPoE 서비스 태그 사용

연결하기 위해 서비스 태그(service tag)를 사용해야 될 경우가 종종 있다. 서비스 태그는 네트워크에 있는 다른 PPPoE 서버들을 구분하는데 사용된다.

ISP 가 제공한 문서에서 필요한 서비스 태그 정보를 받는다. 이 정보가 없다면 ISP 의 기술 지원을 받는다.

마지막으로 포트 컬렉션에서 찾을 수 있는 Roaring Penguin PPPoE 프로그램(<http://www.roaringpenguin.com/pppoe/>)이 제시하는 방법을 시도해 볼 수 있다. 그러나 이 방법은 모뎀 프로그램을 사용하지 못하게 될 수 있기 때문에 시도하기 전에 다시 생각해 본다. 그냥 여러분의 ISP가 제공한 모뎀에 맞는 프로그램을 설치한다. 그리고 프로그램에서 System 메뉴에 접근한다. 여러분의 프로필 이름에 보통 ISP라고 설정되어 있다.

프로필 이름(서비스 태그)은 set device 명령(더욱 자세한 내용은 ppp(8) 매뉴얼 페이지를 본다)의 공급자 부분으로 ppp.conf 의 PPPoE 설정 엔트리에 사용된다. 다음과 비슷하다:

set device PPPoE: x/1:ISP

xl1 을 여러분의 이더넷 카드에 맞게 변경하는 것을 잊지 않는다.

ISP 를 위에서 찾은 프로필로 변경하는 것을 잊지 않는다.

추가적인 정보는 아래 사이트를 참고한다:

- Renaud Waldura의 Cheaper Broadband with FreeBSD on DSL(http://renaud.waldura.com/doc/freebsd/pppoe/).
- Udo Erdelhoff (독일인) Nutzung von T-DSL und T-Online mit FreeBSD(http://www.ruhr.de/home/nathan/FreeBSD/tdsl-freebsd.html).

# 21.5.6 3Com® HomeConnect® ADSL Modem Dual

# Link 로 PPPoE 설정하기

이 모뎀은 RFC 2515([http://www.faqs.org/rfcs/rfc2516.html\)](http://www.faqs.org/rfcs/rfc2516.html)) (L.Mamakos, K.Lidl, J.Evarts, D.Carrel, D.Simone 그리고 R.Wheeler이 작성한 PPP over Ethernet(PPPoE))을 따르지 않는다. 대신 이더넷 프레임에 다른 패킷 타입 코드를 사용한다. 이 모뎀이 PPPoE 규정을 따라야 한다고 생각하면 3Com에(http://www.3com.com/) 항의한다.

FreeBSD 가 이 장치와 통신하도록 하려면 sysctl 을 설정해야 된다. sysctl 설정은 /etc/sysctl.conf 를 수정하여 부팅할 때 자동으로 수행한다:

#### net.graph.nonstandard\_pppoe=1

아니면 sysctl net.graph.nonstandard\_pppoe=1 명령을 사용하여 즉시 결과를 알 수 있다.

시스템 전반에 걸친 설정이기 때문에 일반적인 PPPoE 클라이언트나 서버를 3Com® HomeConnect® ADSL Modem 과 함께 여기서 설명하는 것은 불가능하다.

# 21.6 PPP 를 ATM 으로 사용 (PPPoA)

이 섹션은 PPP over ATM(PPPoA)을 어떻게 설정하는지 다룬다. PPPoA 는 유럽의 DSL

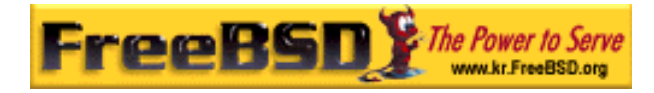

공급자들이 흔히 사용한다.

# 21.6.1 Alcatel SpeedTouch™ USB 로 PPPoA 사용하기

펌웨어가 Alcatel의 라이선스[\(http://www.alcatel.com/consumer/dsl/disclaimer\\_lx.htm\)](http://www.alcatel.com/consumer/dsl/disclaimer_lx.htm)로 배포되어서 FreeBSD의 기본 시스템에 무료로 재 배포할 수 없기 때문에 이 장치를 지원하는 PPPoA는 FreeBSD 포트에서 공급한다.

소프트웨어를 설치하려면 단순히 포트 컬렉션을 이용한다. net/pppoa 포트를 설치하고 제공된 지시를 따른다.

많은 USB 장치처럼 Alcatel SpeedTouch™ USB 도 호스트 컴퓨터에서 운영에 맞는 펌웨어를 다운로드 해야 된다. FreeBSD 에서 자동으로 다운로드 할 수 있기 때문에 장치가 USB 포트에 연결될 때마다 펌웨어는 자동으로 로드 된다. 자동으로 펌웨어를 전송하도록 다음 정보를 /etc/usbd.conf 파일에 추가한다. 이 파일은 root 유저에서 수정해야 된다.

device "Alcatel SpeedTouch USB" devname "ugen[0-9]+" vendor 0x06b9 product 0x4061 attach "/usr/local/sbin/modem\_run -f /usr/local/libdata/mgmt.o"

USB 데몬 usbd 를 활성화하려면 다음 라인을 /etc/rc.conf 에 추가한다:

#### usbd\_enable="YES"

시작할 때 PPP 가 다이얼-업 하도록 설정하는 것도 가능하다. 다이얼-업 하도록 설정하려면 다음 라인을 root 유저로 /etc/rc.conf 에 추가한다.

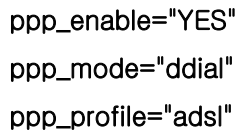

정확하게 동작하도록 net/pppoa 포트에서 제공하는 샘플 ppp.conf를 사용한다.

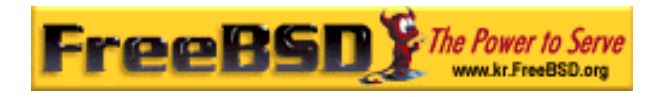

# 21.6.2 mpd 사용

다양한 서비스(특히 PPTP)에 연결하기 위해 mpd를 사용할 수 있다. mpd는 포트 컬렉션의 net/mpd에서 찾을 수 있다. 다양한 ADSL 모뎀은 모뎀과 컴퓨터 사이에 생성된 PPTP 터널을 필요로 하고 이러한 모뎀 중 하나가 Alcatel SpeedTouch Home이다.

첫째로 포트를 설치하고 여러분의 필요성과 ISP 의 설정에 따라 mpd 를 설정한다. 포트의 PREFIX/etc/mpd/에 문서화가 잘 되어있는 샘플 설정파일 세트가 있다. PREFIX 의 의미는 포트가 설치되어 있는 디렉터리를 의미하고 기본적으로 /usr/local/에 위치한다. 완벽한 mpd 설정 가이드는 포트가 설치된 후 PREFIX/share/mpd/에서 HTML 포맷으로 확인할 수 있다. 여기에 mpd 로 ADSL 서비스에 연결하는 샘플 설정이 있다. 이 설정은 두 개의 파일로 나뉘어있고 첫 번째는 mpd.conf 이다:

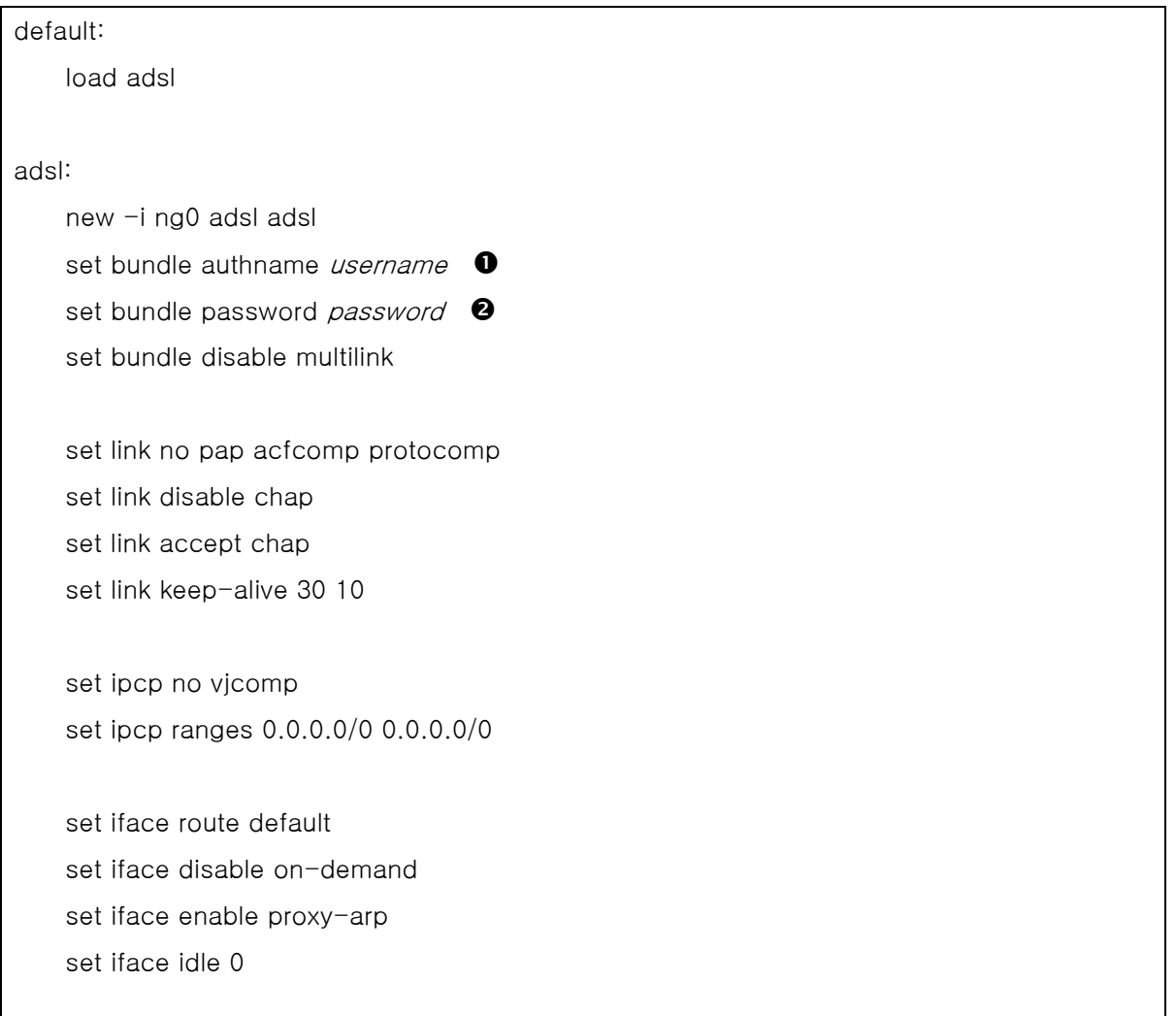

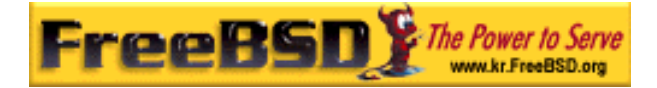

#### open

 $\bullet$  ISP 인증에 사용되는 유저 이름.

 $\bullet$  ISP 인증에 사용되는 패스워드.

mpd.links 파일은 연결을 원하는 링크에 대한 정보를 가지고 있다. 예제 mpd.links 는 위의 예제에 덧붙인 것이다.

adsl: set link type pptp set pptp mode active set pptp enable originate outcall set pptp self  $10.0.0.1$   $\bullet$ set pptp peer  $10.0.0.138$   $\bullet$ 

**0 mpd 를 사용할 FreeBSD 컴퓨터의 IP 주소** 

**<sup>2</sup>** ADSL 모뎀의 IP 주소. Alcatel SpeedTouch Home 의 주소는 기본적으로 10.0.0.138 이다.

root 에서 다음 명령으로 연결을 쉽게 초기화할 수 있다.

#### $# \text{mpd}$  -b *adsl*

다음 명령으로 연결 상태를 볼 수 있다.

#### % ifconfig  $ng0$

ng0: flags=88d1<UP,POINTOPOINT,RUNNING,NOARP,SIMPLEX,MULTICAST> mtu 1500 inet 216.136.204.117 --> 204.152.186.171 netmask 0xffffffff

mpd 를 사용하여 FreeBSD 에서 ADSL 서비스에 연결하는 것을 권장한다.

# 21.6.3 pptpclient 사용

net/pptpclient를 사용하여 FreeBSD를 다른 PPPoA 서비스에 연결하는 것도 가능하다.

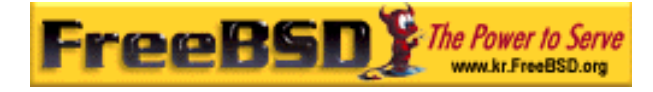

net/pptpclient를 사용하여 DSL 서비스에 연결하려면 포트나 패키지를 설치하고 /etc/ppp/ppp.conf를 수정한다. 이들 작업은 root 권한이 필요하다. ppp.conf의 예제 섹션은 아래에 있다. 더 많은 ppp.conf 옵션은 ppp 매뉴얼 페이지 ppp(8)를 참고한다.

adsl: set log phase chat lcp ipcp ccp tun command set timeout 0 enable dns set authname *username*  $\bullet$ set authkey password <sup>0</sup> set ifaddr 0 0 add default HISADDR

 $\bullet$  DSL 공급자의 유저계정 이름

 $\boldsymbol{\Omega}$ 계정의 패스워드

> 주의: ppp.conf 파일에 평범한 텍스트 형식으로 계정의 패스워드를 입력해야 되므로 아무도 이 파일의 내용을 볼 수 없도록 해야 된다. 다음 명령들은 이 파일을 root 계정으로만 읽을 수 있도록 한다. chmod(1)과 chown(8)에 대한 더 많은 정보는 매뉴얼 페이지를 참고한다.

# chown root:wheel /etc/ppp/ppp.conf # chmod 600 /etc/ppp/ppp.conf

이 설정은 DSL 라우터의 PPP 세션 터널을 연다. 이더넷 DSL 모뎀에는 여러분이 연결할 LAN IP 가 미리 설정되어 있다. Alcatel SpeedTouch Home 의 경우 주소는 10.0.0.138 이다. 라우터 문서에서 장치가 어떤 IP 를 사용하는지 확인한다. 터널을 열고 ppp 세션을 시작하려면 다음 명령을 실행한다.

#### # pptp *address isp*

Tip: pptp 는 프롬프트를 돌려주지 않기 때문에 이전 명령의 마지막에 앰퍼샌드("&")를 추가할 수 있다.

tun 가상 터널 장치는 pptp 와 ppp 프로세스 사이에서 생성된다. 프롬프트를 되돌려

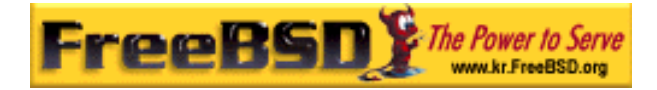

받았거나 pptp 프로세스가 연결을 확인했다면 다음과 같이 터널을 확인할 수 있다.

% if config  $t$ un $\theta$ tun0: flags=8051<UP,POINTOPOINT,RUNNING,MULTICAST> mtu 1500 inet 216.136.204.21 --> 204.152.186.171 netmask 0xffffff00 Opened by PID 918

연결할 수 없다면 보통 telnet 이나 웹 브라우저로 라우터의 설정을 체크한다. 그래도 연결할 수 없다면 pptp 명령의 출력과 ppp 로그 파일 /var/log/ppp.log 의 내용을 검토해본다.

# 21.7 SLIP 사용

# 21.7.1 SLIP 클라이언트 설정

다음은 FreeBSD 머신을 고정 호스트 네트워크에서 SLIP(serial Line Internet Protocol: TCP/IP 네트워크에 다이얼-업 접속을 할 수 있도록 해주는 데이터링크 프로토콜) 클라이언트로 설정하는 방법이다. 유동적인 호스트이름 할당에 대해서는(다이얼-업 할 때 마다 IP 주소가 변경되는) 더욱 복잡한 설정이 필요할 것이다.

우선 어떤 시리얼 포트에 모뎀을 연결할지 결정한다. 많은 사람들은 /dev/modem 과 같은 심볼릭 링크를 실제 이름 /dev/cuaaN 에 설정한다. 이 방법은 실제 장치 이름을 추상화하여 모뎀을 다른 포트로 이동시킬 필요가 없게 된다. 시스템의 /etc 파일들과 .kermrc 파일을 전체적으로 수정해야 될 때 상당히 귀찮은 일이 될 수 있다.

Note: /dev/cuaa0 는 COM1, cuaa1 은 COM2 등으로 대응된다.

다음 내용을 커널 설정파일에 추가한다:

pseudo-device sl 1

FreeBSD 5.X 에서는 다음 라인을 대신 사용한다:

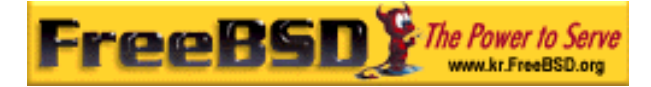

#### device sl

위 라인은 GENERIC 커널에 포함되어 있어서 이 내용을 지우지 않았다면 문제가 없다.

# 21.7.1.1 최초 설정

① 머신의 게이트웨이와 네임서버를 /etc/hosts 파일에 추가한다. 필자의 경우 hosts 파일은 다음과 같다:

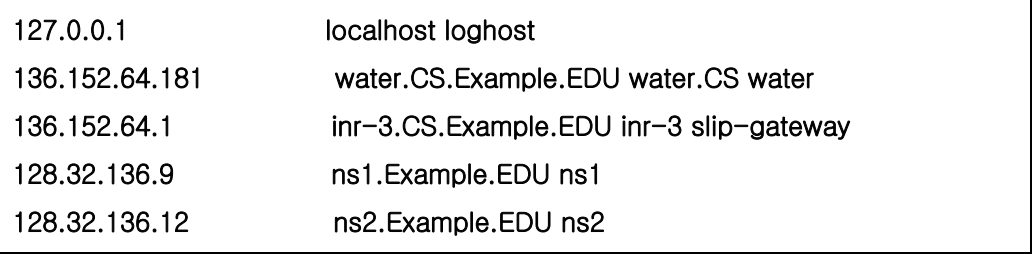

- ② FreeBSD 5.0 전 버전에서는 bind 전에 hosts가 /etc/host.conf 파일에 나열되어 있어야 된다. FreeBSD 5.0부터 이 파일 대신 /etc/nsswitch.conf 파일을 대신 사용하므로 이 파일의 dns 전의 hosts 라인에 files가 있어야 된다. 이러한 매개변수가 없다면 재미있는 일이 발생될 것이다.
- ③ /etc/rc.conf 파일을 수정한다.
	- A. 다음 라인을 수정하여 호스트 이름을 설정한다:

hostname="myname.my.domain"

머신의 완벽한 인터넷 호스트 이름이 이곳에 필요하다.

B. 다음 라인을 변경하여 sl0를 네트워크 인터페이스 리스트에 추가한다:

network\_interfaces="lo0" 라인을

network\_interfaces="lo0 sl0"으로 변경한다.

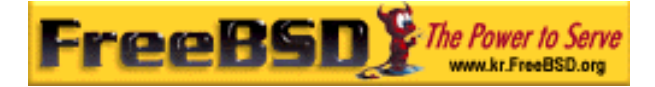

C. 다음 라인을 추가하여 sl0의 시작 플래그를 설정한다:

ifconfig\_sl0="inet \${hostname} slip-gateway netmask 0xffffff00 up"

D. 다음 라인을 수정하여 기본 라우터를 설정한다.

defaultrouter="NO" 라인을

defaultrouter="slip-gateway"으로 수정한다.

④ 다음 내용을 포함하는 /etc/resolv.conf 파일을 생성한다.

domain CS.Example.EDU nameserver 128.32.136.9 nameserver 128.32.136.12

이들 설정은 네임 서버 호스트 설정이다. 물론 실제 도메인 이름과 주소는 여러분의 환경을 따른다.

- ⑤ root와 toor 패스워드를 설정한다(그리고 패스워드가 없는 다른 계정들까지).
- ⑥ 머신을 재 부팅하고 정확한 호스트 이름인지 확인한다.

### 21.7.1.2 SLIP 접속

① 프롬프트에 slip를 입력하여 다이얼-업 한 후 머신 이름과 패스워드를 입력한다. 필요한 사항은 여러분의 환경에 따라 다르다. kermit를 사용한다면 다음과 같은 스크립트를 사용한다:

# kermit setup set modem hayes set line /dev/modem set speed 115200

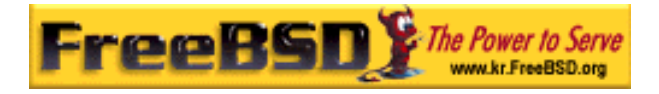

set parity none set flow rts/cts set terminal bytesize 8 set file type binary # The next macro will dial up and login define slip dial  $643-9600$ , input  $10 =$ >, if failure stop, output slip₩x0d, input 10 Username:, if failure stop, output silvia\x0d, input 10 Password:, if failure stop, output \*\*\*₩x0d, echo ₩x0aCONNECTED₩x0a

물론 여러분의 환경에 맞게 호스트 이름과 패스워드를 변경한다. 이렇게 한 후 해 kermit 프롬프트에 slip 을 입력하여 연결할 수 있다.

Note: 파일시스템에 평범한 텍스트로 패스워드를 두는 것은 일반적으로 좋지 못한 생각이다. 위험 요소가 된다.

② kermit을 그 상태로 두고(Ctrl-z를 사용하여 중단할 수 있다) root에서 다음 명령을 입력한다:

#### $#$  slattach  $-h$  -c -s 115200 /dev/modem

라우터 밖의 다른 호스트에 ping 이 나간다면 연결이 된 것이다. ping 이 나가지 않는다면 slattach 인자를 -c 대신 -a 로 바꾸고 다시 시도한다.

# 21.7.1.3 연결을 어떻게 끊는가

slattach 를 중지하기 위해 다음 명령을 실행한다:

#### # kill -INT `cat /var/run/slattach.modem.pid`

위 명령은 root 에서 실행해야 된다. kermit 으로(중단 시켰다면 fg 를 실행하여) 되돌아가서 빠져나간다(q).

slattach 매뉴얼 페이지에서는 인터페이스를 다운시키는데 ifconfig sl0 down 을 사용하도록 하지만 이것은 여기서 알려 준 방법과 차이가 없어 보인다(ifconfig sl0 도 같은 내용을

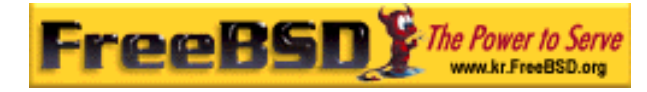

출력한다).

종종 모뎀이 전송을 끊는 것을 거부한다(가끔). 이 경우 단순히 kermit 를 시작하고 다시 빠져나간다. 보통 두 번 정도하면 끊어진다.

### 21.7.1.4 문제 해결

작동하지 않는다면 메일링 리스트에 문의한다. 이제까지 사람들이 보고한 내용:

- slattach에서 -c나 -a를 사용하지 않는다(이것은 치명적이지 않지만 어떤 유저는 자신들의 문제를 해결했다고 보고했다).
- *sl0* 대신 *s10*을 사용했다(어떤 폰트에서는 차이점을 찾기가 어려울 것이다).
- 인터페이스 상태를 보기 위해 ifconfig sl0를 사용한다. 예를 들어 다음과 같이 입력한다:

#### $#$  ifconfig sl0

sl0: flags=10<POINTOPOINT>

inet 136.152.64.181 --> 136.152.64.1 netmask ffffff00

● ping 테스트에서 "no route to host"라는 메시지를 받았다면 라우팅 테이블과 관련된 문제일 것이다. netstat -r 명령을 사용하여 현재 경로를 볼 수 있다:

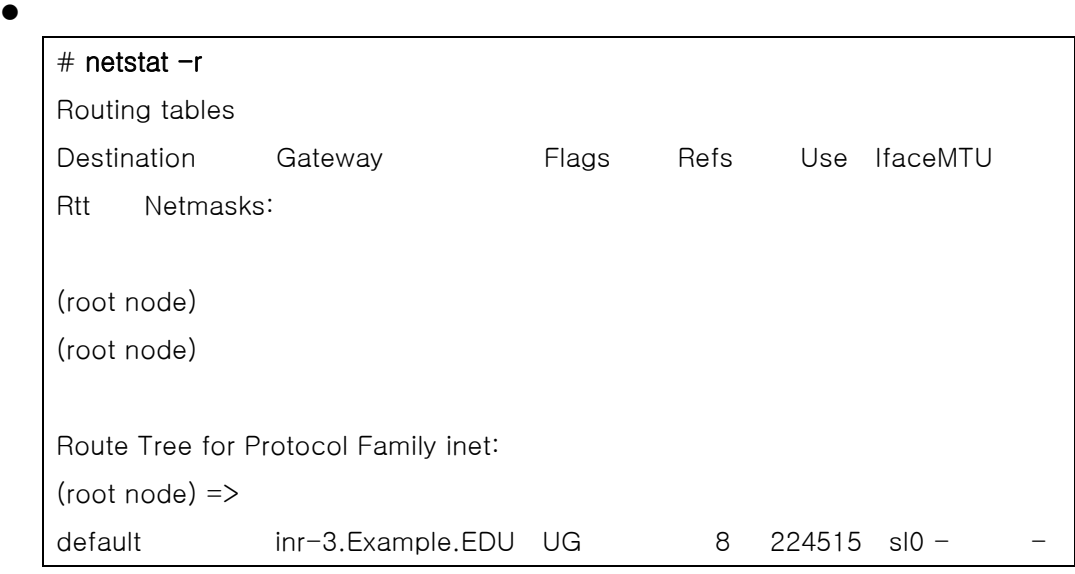

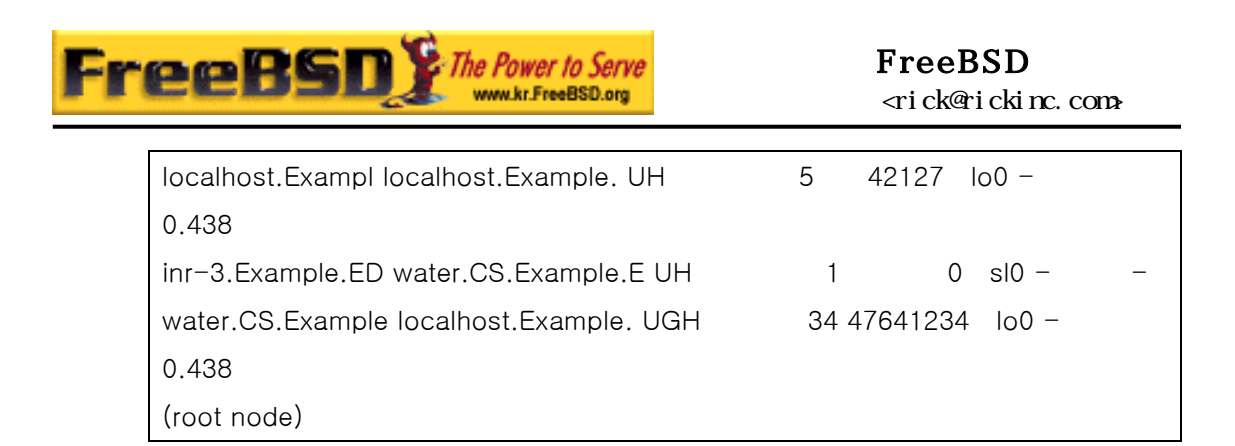

앞의 예제는 부하가 많은 시스템이다. 여러분 시스템의 숫자는 네트워크 활동 변화에 따라 다르다.

# 21.7.2 SLIP 서버 설정

이 문서는 FreeBSD 시스템에서 SLIP 서버 서비스를 제공하도록 설정을 지원한다. 전적으로 이 의미는 원격 클라이언트의 로그인에 따라 자동으로 연결이 시작되도록 시스템을 설정한다는 것이다.

### 21.7.2.1 설정하기 전 전제조건

이 섹션은 매우 기술적이어서 백그라운드 지식이 필요하다. 특히 여러분이 TCP/IP 네트워크 프로토콜 및 네트워크와 노드 주소, 네트워크 주소 마스크, 서브 넷, 라우팅과 RIP 같은 라우팅 프로토콜에 대해 어느 정도 알고 있다고 가정한다. 다이얼-업 서버에서 SLIP 서비스 설정은 이러한 개념의 지식이 필요하고 이런 지식이 없다면 Craig Hunt 의 O'Reilly 에서 발간한 TCP/IP 네트워크 관리(ISBN Number 0-937175-82-X)나 Douglas Comer 의 TCP/IP 프로토콜 책을 본다.

그리고 이미 모뎀을 설치했고 모뎀을 통해 로그인할 수 있도록 시스템 파일을 정확히 설정했다고 가정한다. 아직 준비하지 않았다면 다이얼-업 서비스 설정 튜토리얼을 본다; 웹 브라우저를 사용할 수 있다면 http://www.FreeBSD.org/docs.html 에서 튜토리얼 리스트를 볼 수 있다. 또한 시리얼 포트 장치 드라이버 정보는 sio(4) 매뉴얼 페이지를 본다. 모뎀에 로그인할 수 있도록 관련된 시스템 설정 정보는 ttys(5), gettytab(5), getty(8) & init(8)를 그리고 시리얼 포트 매개변수 설정정보는 stty(1) 매뉴얼 메이지를 체크하여 얻을 수 있다.

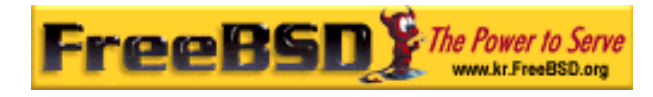

### 21.7.2.2 간단한 개요

일반적인 설정에서 FreeBSD 를 사용한 SLIP 서버는 다음과 같이 동작한다: SLIP 유저는 FreeBSD SLIP 서버 시스템에 다이얼-업하고 특수 유저 쉘 /usr/sbin/sliplogin 을 사용하는 특수한 SLIP 로그인 ID 로 로그인 한다. sliplogin 프로그램은 특수한 유저와 매칭되는 라인을 찾기 위해 /etc/sliphome/slip.hosts 파일을 검색한다. 매칭되는 라인을 찾았다면 이용할 수 있는 SLIP 인터페이스에 시리얼 라인을 연결하고 SLIP 인터페이스를 설정하기 위해 /etc/sliphome/slip.login 쉘 스크립트를 실행한다.

#### 21.7.2.2.1 SLIP 서버 로그인 예제

예를 들어 SLIP 유저 ID 가 Shelmerg 라면 /etc/master.passwd 에서 Shelmerg 의 엔트리는 다음과 비슷하다:

Shelmerg:password:1964:89::0:0:Guy Helmer - SLIP:/usr/users/Shelmerg:/usr/sbin/sliplogin

Shelmerg 가 로그인하면 sliplogin 은 유저 ID 와 매칭되는 라인을 /etc/sliphome/slip.hosts 에서 찾는다; 예를 들어 /etc/sliphome/slip.hosts 의 라인은 다음과 같을 것이다:

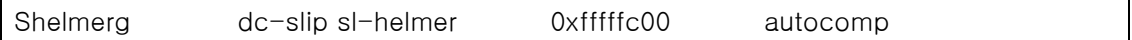

sliplogin 이 매칭되는 라인을 찾으면 시리얼 라인은 이용할 수 있는 다음 SLIP 인터페이스에 연결한다. 그리고 다음과 같이 /etc/sliphome/slip.login 을 실행한다.

/etc/sliphome/slip.login 0 19200 Shelmerg dc-slip sl-helmer 0xfffffc00 autocomp

정상적이면 /etc/sliphome/slip.login 은 연결되어 있는 SLIP 인터페이스(위의 예제에서 slip.login 에 나열되어 첫 번째 매개변수가 주어진 slip 인터페이스 0)에 로컬 IP 주소(dcslip), 원격 IP 주소(sl-helmer) 그리고 SLIP 인터페이스에 네트워크 마스크(0xfffffc00)와 부가적인 플래그(autocomp)를 설정하기 위해 ifconfig 를 사용한다. 문제가 발생하면 sliplogin 은 syslog 데몬을 통해서 쓸 만한 정보 메시지를 보통 /var/log/messages 에 로그로 남긴다(어떤 syslogd 가 로그로 남고 어디에 남는지 확인하려면 /etc/syslog.conf 를 체크하고 syslogd(8)와 syslog.conf(5) 매뉴얼 페이지를 참고한다).

이 정도로 해두고 시스템 설정으로 들어가보자.

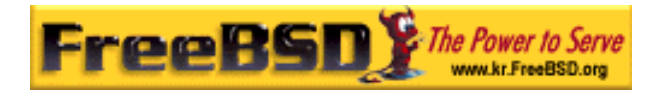

### 21.7.2.3 커널 설정

FreeBSD 의 기본 커널에는 보통 두 개의 SLIP 인터페이스(sl0 와 sl1)가 정의되어 있다. 이들 인터페이스가 정의되어 있는지 netstat -i 를 통해볼 수 있다.

netstat -i 의 샘플 출력:

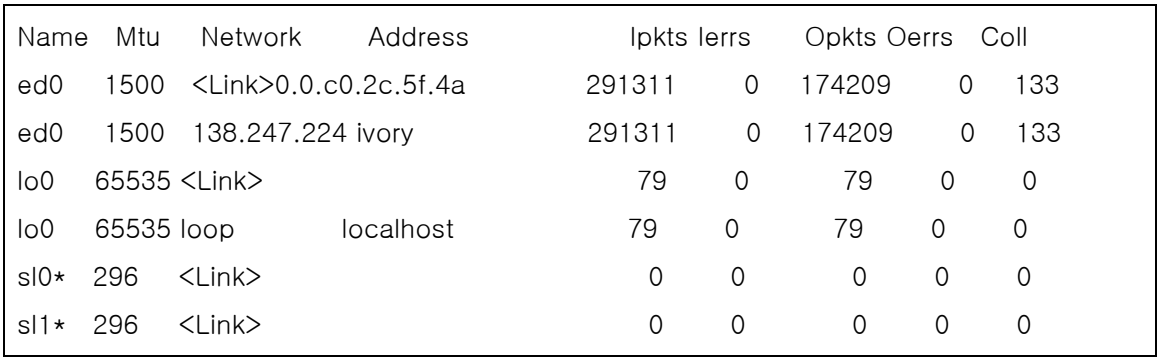

netstat -i 에서 보여 주는 sl0 와 sl1 인터페이스는 커널에 두 개의 SLIP 인터페이스가 빌드 되어있음을 보여준다(sl0 와 sl1 뒤의 \*는 인터페이스가 "다운"되어 있음을 보여준다).

그러나 FreeBSD 의 기본 커널은 패킷을 포워드(기본적으로 FreeBSD 머신은 라우터로 동작하지 않는다) 하도록 설정되지 않았기 때문에 인터넷 RFC 가 인터넷 호스트에(RFC 1009 [인터넷 게이트웨이에 필요한], 1122 [인터넷 호스트에 필요한 통신 레이어] 그리고 1127[호스트에서 필요한 RFC 를 볼 수 있는]를 본다) 필요하다. FreeBSD SLIP 서버가 라우터로 동작하기를 원한다면 /etc/rc.conf 파일을 수정하고 gateway\_enable 변수를 YES 로 변경한다.

그리고 재 부팅하여 새로운 설정을 적용해야 된다.

기본 커널 설정 파일(/sys/i386/conf/GENERIC)의 거의 마지막 부분에 있는 다음과 같은 라인을 주의한다:

pseudo-device sl 2

이것은 커널에서 사용할 수 있는 SLIP 장치 번호를 정의한다; 마지막 라인의 숫자는 운영체제가 동시에 운용할 수 있는 최대 SLIP 연결 숫자이다.

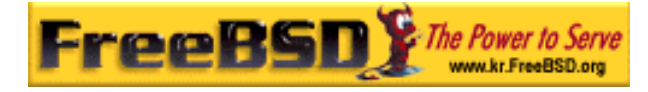

커널을 재 설정하는 것은 8 장의 FreeBSD 커널 설정을 참고한다.

# 21.7.2.4 Sliplogin 설정

앞에서 언급했듯이 /usr/sbin/sliplogin(sliplogin 의 실제 매뉴얼 페이지는 sliplogin(8)을 본다) 설정의 일부분인 3 개의 파일이 /etc/sliphome 디렉터리에 있다: slip.hosts 는 SLIP 유저와 관련된 IP 주소를 정의한다; slip.login 은 보통 SLIP 인터페이스 설정이다; 그리고(부가적으로) slip.logout 은 시리얼 접속이 종료되면 slip.login 의 설정을 되돌린다.

### [3 개의 파일 설정]

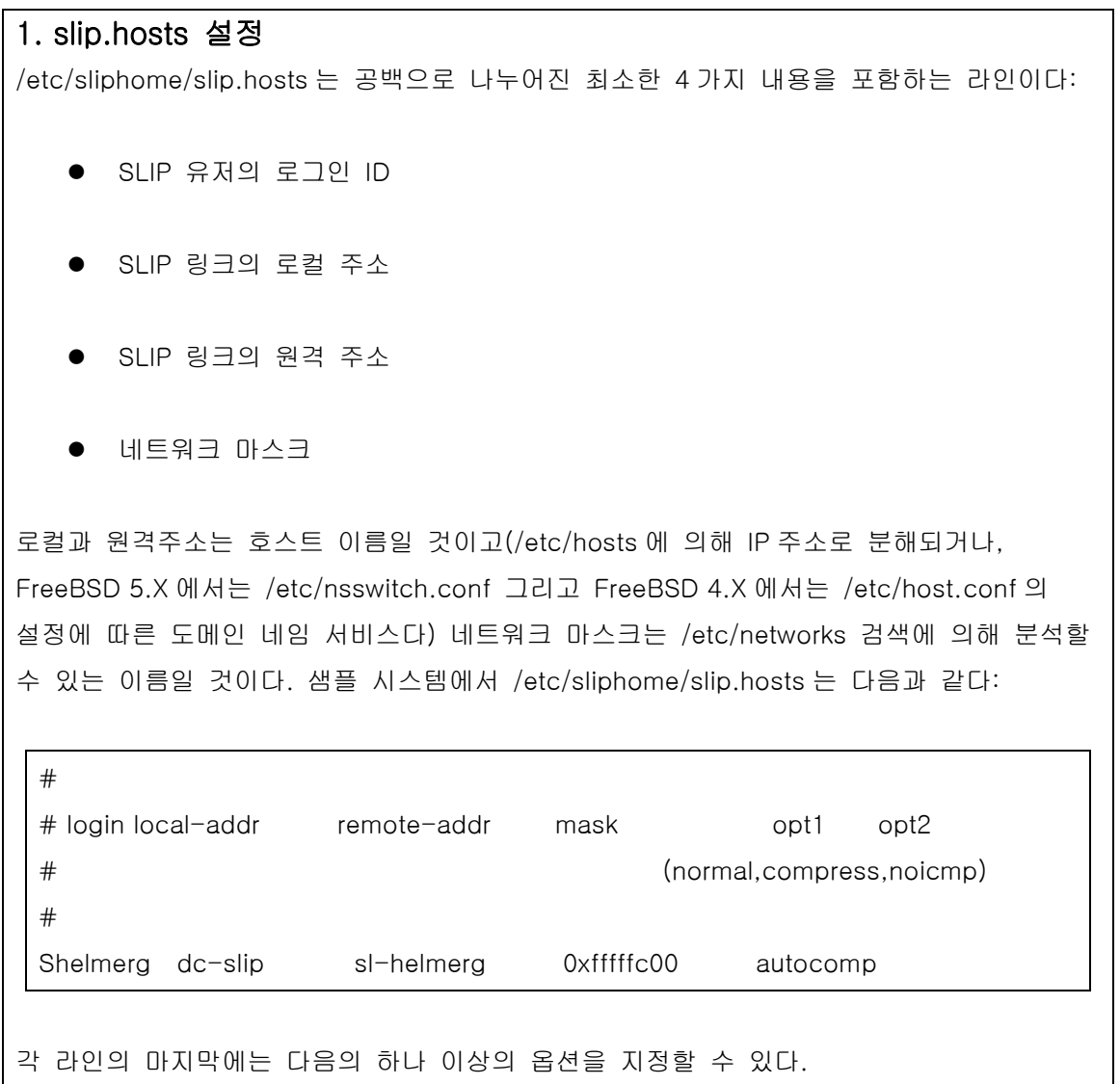

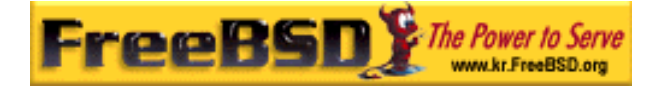

- *normal* -- 헤더를 압축하지 않는다.
- *compress* 헤더를 압축한다.
- *autocomp* -- 원격에서 허락한다면 헤더를 압축한다.
- noicmp -- ICMP 패킷을 비활성 한다(그래서 어떠한 "ping" 패킷도 여러분의 대역폭을 사용하지 못한다).

여러분의 SLIP 링크에서 로컬과 원격 주소를 선택하는 것은, TCP/IP 서브넷을 사용할 것인가 또는 SLIP 서버에 "proxy ARP"를 사용할 것인지에 따라 달라진다(이것은 "진짜" proxy ARP 가 아니지만 설명을 위해서 이 용어를 사용한다). 어떤 방법을 사용할지 또는 IP 주소를 어떻게 할당할지 정확하지 않다면 SLIP 서버를 설명하기 전에 언급한 내용들을 참고하고 여러분의 네트워크 IP 관리자에게 도움을 청한다.

SLIP 클라이언트를 서브넷으로 나눈다면 여러분에게 할당된 네트워크 IP 번호의 서브넷을 만들고 이 서브넷 내의 IP 주소를 각 SLIP 클라이언트에 할당한다. 그리고 이 SLIP 서브넷으로부터 SLIP 서버를 경유하여 가장 가까운 IP 라우터의 경로를 정적으로 설정해야 될 것이다.

그렇지 않고 "proxy ARP" 방법을 사용한다면 여러분의 SLIP 서버 서브넷 범위의 IP 를 SLIP 클라이언트 IP 주소로 할당한다. 그리고 arp(8)을 사용하여 SLIP 서버의 ARP 테이블에서 proxy-ARP 엔트리를 관리하도록 /etc/sliphome/slip.login 과 /etc/sliphome/slip.logout 스크립트를 수정해야 된다.

#### 2. slip.login 설정

전형적인 /etc/sliphome/slip.login 파일은 다음과 같다:

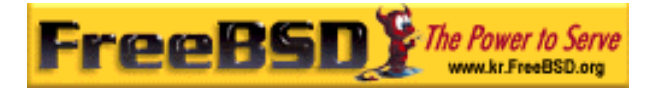

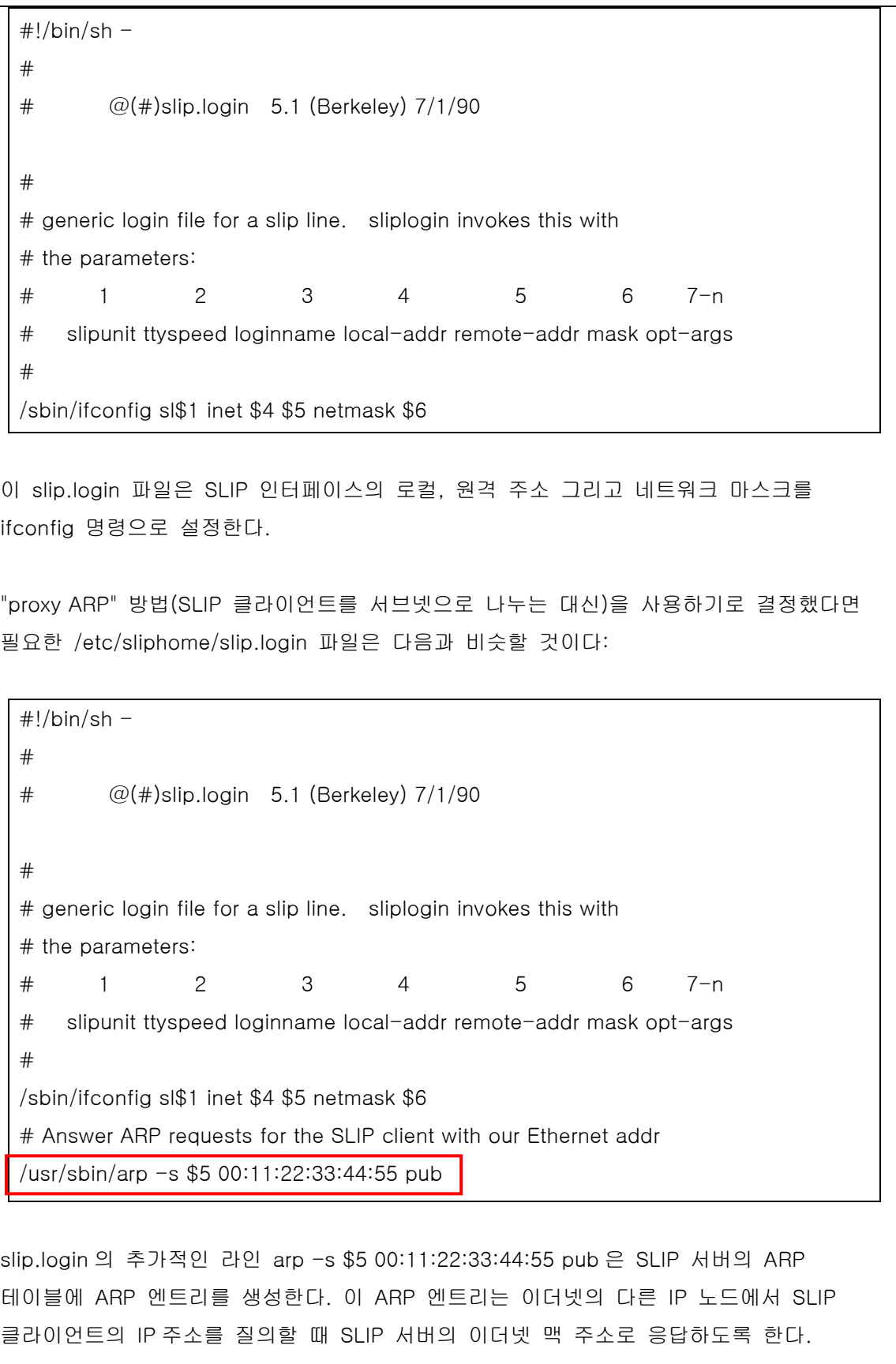

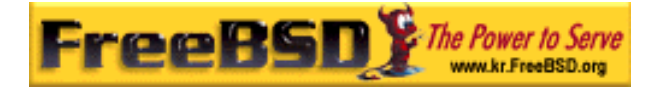

위의 예제를 사용할 때 이더넷 맥 주소(00:11:22:33:44:55)를 여러분 시스템의 이더넷 카드 맥 주소로 대체한다. 그렇지 않으면 여러분의 "proxy ARP"는 절대로 동작하지 않는다! netstat -i 를 실행한 결과에서 여러분의 SLIP 서버 이더넷 맥 주소를 확인할 수 있다; 출력의 두 번째 라인이 다음과 비슷할 것이다:

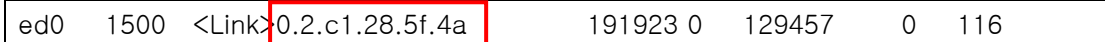

이것은 이 시스템의 이더넷 맥 주소가 00:02:c1:28:5f:4a 임을 보여준다. netstat –i 에서 보여 준 이더넷 맥 주소에서 마침표를 콜론(:)으로 바꾸고 arp(8)이 요구하는 형식으로 주소를 변환하기 위해 하나의 16 진수 숫자에는 0 을 추가한다; 사용법에 대한 완벽한 정보는 arp(8) 매뉴얼 페이지를 본다.

Note: /etc/sliphome/slip.login 과 /etc/sliphome/slip.logout 을 생성하고 실행 가능한 비트(chmod 755 /etc/sliphome/slip.login /etc/sliphome/slip.logout)를 설정해야 된다. 그렇지 않으면 sliplogin 은 실행할 수 없다.

#### 3. slip.logout 설정

/etc/sliphome/slip.logout 이 꼭 필요하지 않지만("proxy ARP"를 사용하지 않는다면) 생성하기로 했다면 기본 slip.logout 스크립트 예제가 여기 있다:

 $\#!/bin/sh$  -# # slip.logout # # logout file for a slip line. sliplogin invokes this with # the parameters: # 1 2 3 4 5 6 7-n # slipunit ttyspeed loginname local-addr remote-addr mask opt-args  $#$ /sbin/ifconfig sl\$1 down "proxy ARP"를 사용한다면 /etc/sliphome/slip.logout 가 SLIP 클라이언트의 ARP 엔트리를

삭제하기를 원할 것이다:

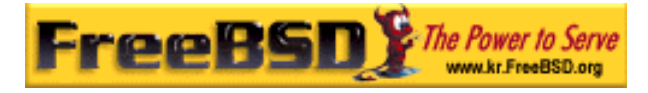

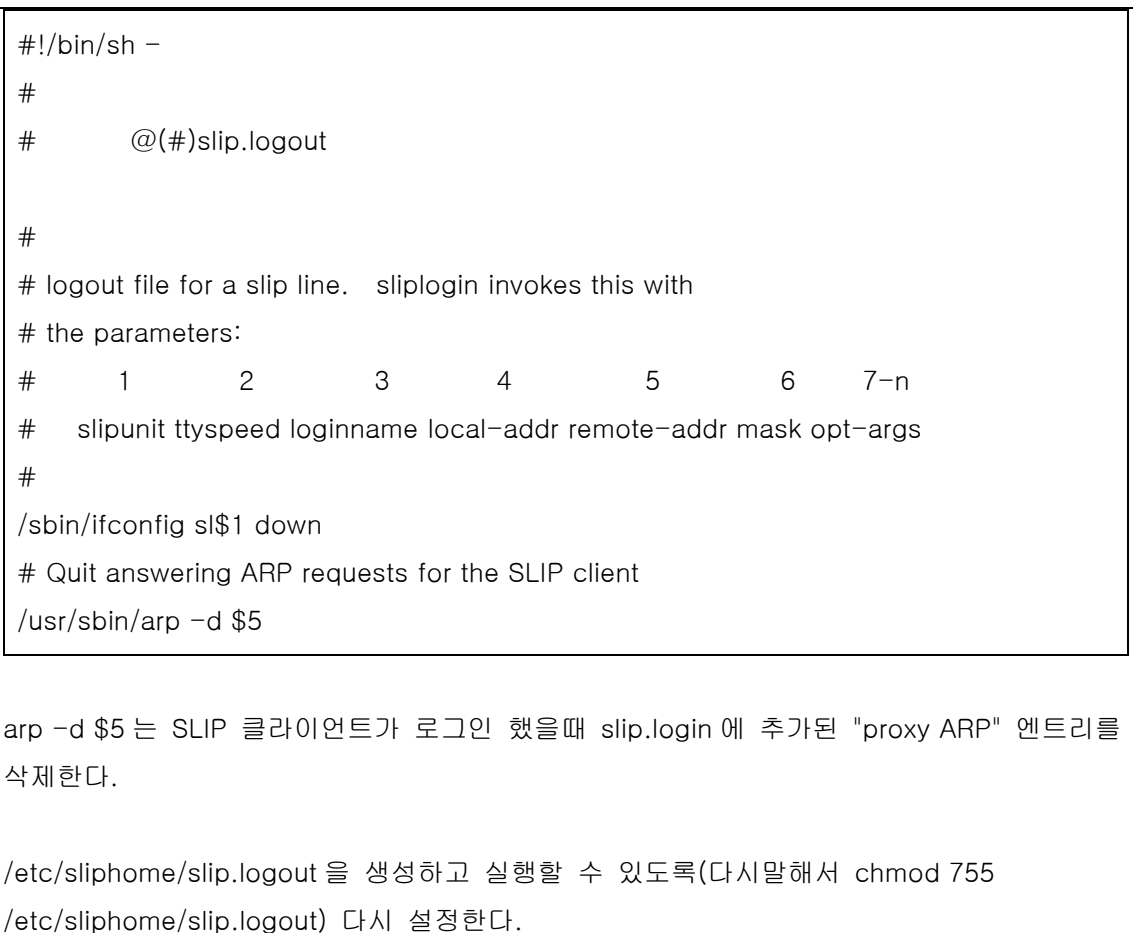

# 21.7.2.5 라우팅에서 고려할 사항

SLIP 클라이언트와 나머지 네트워크(아마도 인터넷) 사이의 패킷 라우팅에 "proxy ARP" 방법을 사용하지 않는다면, SLIP 서버를 경유하여 SLIP 클라이언트가 속하는 서브넷까지의 경로를 가장 가까운 기본 라우터에 정적인 경로로 추가해야 될 것이다.

### [정적인 경로에서 고려할 사항]

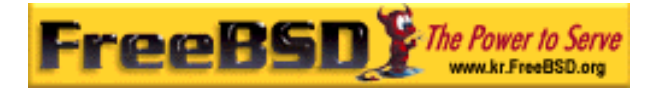

#### 1. 정적인 경로

정적인 경로를 가장 가까운 기본 라우터에 추가하는 것이 문제가 될 수 있다(또는 권한이 없다면 불가능하다). Cisco 와 Proteon 에서 만든 몇몇 라우터처럼 여러분의 조직에 다중 라우터로 구성된 네트워크가 있다면 정적인 경로를 SLIP 서브넷에서 사용하도록 라우터를 설정하고 이 정적 경로를 다른 라우터에 알려야 되기 때문에 정적 경로에 기반하는 라우팅(static-route-based routing)이 동작하도록 특정 전문지식과 문제해결/시스템 변경 능력이 필요할 것이다.

### 2. GateD® 실행

정적 경로의 또 다른 문제는 FreeBSD SLIP 서버에 GateD 를 설치하고 적절한 라우팅 프로토콜(RIP/OSPF/BGP/EGP)을 사용하여 SLIP 서브넷에 대한 경로 정보를 다른 라우터에 알리도록 설정하는 것이다. gated 를 설정하기 위해 /etc/gated.conf 파일을 작성해야 된다; 여기 필자가 FreeBSD SLIP 서버에 사용하는 것과 비슷한 샘플이 있다:

Note: GateD®는 이제 소유권이 있는 소프트웨어이기 때문에 더 이상 공개적으로 소스코드를 이용할 수 없다(더 많은 정보는 GateD 웹 사이트에 있다). 이 섹션은 아직 사용되고 있는 예전 버전과 호환되도록 존재한다

```
#
```
# gated configuration file for dc.dsu.edu; for gated version 3.5alpha5 # Only broadcast RIP information for xxx.xxx.yy out the ed Ethernet interface # # # tracing options # traceoptions "/var/tmp/gated.output" replace size 100k files 2 general ; rip yes { interface sl noripout noripin ; interface ed ripin ripout version 1 ; traceoptions route ; } ; #

본 역물의 작권은 습니다.

# Turn on a bunch of tracing info for the interface to the kernel:

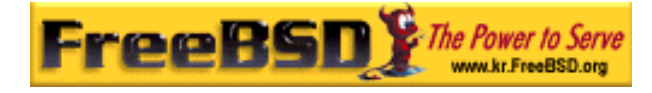

```
kernel {
  traceoptions remnants request routes info interface ; 
} ; 
# 
# Propagate the route to xxx.xxx.yy out the Ethernet interface via RIP 
# 
export proto rip interface ed { 
  proto direct { 
      xxx.xxx.yy mask 255.255.252.0 metric 1; # SLIP connections 
  } ;
} ; 
# 
# Accept routes from RIP via ed Ethernet interfaces 
import proto rip interface ed { 
   all ;
} ;
```
위의 샘플 gated.conf 파일은 SLIP 서브넷 xxx.xxx.yy 대한 경로 정보를 RIP 를 사용하여 이더넷에 브로드캐스트 한다; ed 드라이버 대신 다른 이더넷 드라이버를 사용한다면 레퍼런스의 ed 인터페이스를 적절히 변경해야 된다. 이 샘플 파일은 GateD 의 활동을 디버깅하기 위해 /var/tmp/gated.output 에 로그로 남기도록 설정되어있다; GateD 가 정확히 동작한다면 로그 옵션을 삭제할 수 있다. xxx.xxx.yy 를 여러분의 SLIP 서브넷 네트워크 주소로 변경해야 된다(proto direct 문자열의 넷 마스크도 변경한다).

시스템에 GateD 를 설치하고 설정했다면 FreeBSD 시작 스크립트가 routed 대신 GateD 를 실행하도록 해야 된다. 가장 쉬운 방법은 /etc/rc.conf에 *router* 와 *router\_flags* 변수를 설정한다. GateD 의 명령어 매개변수에 대한 정보는 매뉴얼 페이지를 참고한다.